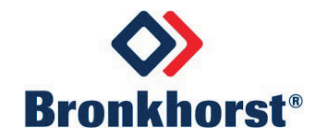

# **MASS-STREAM**TM **Benutzer-Handbuch**

# **D-6300 Digitale Massendurchflussmesser /-regler**

Dok. Nr.: 9.19.104E Datum: 08-06-2021

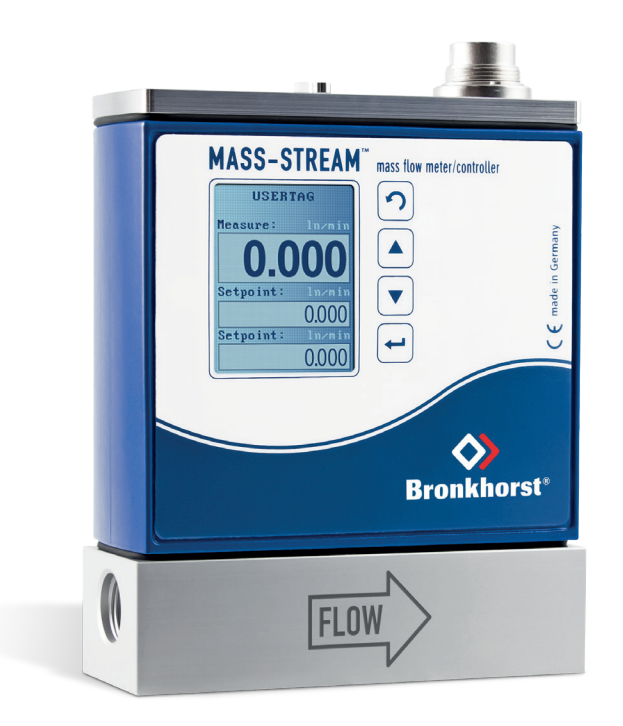

# **ACHTUNG**

**Es wird dringend empfohlen, das vorliegende Benutzer-Handbuch vor dem Einbau und vor der Inbetriebnahme des Produktes sorgfältig zu lesen. Die Nichtbeachtung der Anleitung kann Personenschäden und/oder Beschädigungen der Anlage zur Folge haben!**

# **ÜBERSICHT ZU DIESEM BENUTZER-HANDBUCH**

Dieses Benutzerhandbuch der M+W Instruments GmbH beschreibt die Inbetriebnahme der digitalen Bronkhorst® Geräte der Mass-StreamTM Baureihe D-6300 für Massendurchflussmessung und -regelung von Gasen sowie die Kommunikation zwischen Gerät und Ansteuerung entsprechend dem jeweiligen spezifischen (Feldbus-) Protokoll.

Weitere Informationen sind in den Bronkhorst® Dokumenten zu finden, die auch für die MASS-STREAMTM Baureihe D-6300 Gültigkeit haben.

Die Bronkhorst® Handbücher für Multibus-Instrumente sind modular aufgebaut und umfassen:

- − Allgemeine Hinweise digitale Massendurchflussmesser und -regler (Dokument Nr. 9.19.022)
- − Betriebsanleitung Digitale Geräte (Dokument Nr. 9.19.023)
- − Instruction Manual FlowPlot (Dokument Nr. 9.17.030)
- − Feldbus-/Schnittstellen-Beschreibung:
	- o FLOW-BUS Schnittstelle (Dokument Nr. 9.19.024)
	- o PROFIBUS DP Schnittstelle (Dokument Nr. 9.19.025)
	- o PROFINET Schnittstelle (Dokument Nr. 9.19.095)
	- o CANopen Schnittstelle (Dokument Nr. 9.19.131)
	- o DeviceNet TM Schnittstelle (Dokument Nr. 9.19.026)
	- o RS232 Schnittstelle mit FLOW-BUS Protokoll (Dokument Nr. 9.19.027)
	- o Modbus-RTU Schnittstelle (Dokument Nr. 9.19.035)
- − Multifunktions-Anzeige der digitalen D-6300 Massendurchflussmesser / -regler (Dokument Nr. 9.19.105)

In dieser deutschen Fassung wurde nur der beschreibende Text übersetzt. EDV-typische Ausdrücke wurden in englischer Sprache belassen. Das gilt besonders für Tools und Software, die ohnehin in Englisch geschrieben sind und auch so auf dem Bildschirm bzw. im Display erscheinen.

Die in diesem Handbuch niedergeschriebenen Informationen wurden geprüft und wir gehen davon aus, dass die gemachten Angaben fehlerfrei sind. Für etwaige Druckfehler übernehmen wir jedoch keine Haftung. Die gemachten Angaben dienen lediglich der Information und können jederzeit ohne besondere Ankündigung geändert werden.

### **Gewährleistung**

Die M+W Instruments GmbH gewährt auf ihre Produkte eine Gewährleistung gemäß ihren Allgemeinen Geschäfts- und Lieferbedingungen, die sich ausschließlich auf die Massendurchflussmess- und -regelgeräte und ihre Komponenten bezieht. Voraussetzung der Gewährleistung ist der bestimmungsgemäße Gebrauch unter Beachtung aller spezifizierten Einsatzbedingungen.

### **ACHTUNG!**

Die Gewährleistung beschränkt sich ausschließlich auf die Massendurchflussmess- und -regelgeräte und deren Komponenten. Gewährleistungsansprüche entfallen bei nicht bestimmungsgemäßem Gebrauch, wie z.B. fehlerhaftem elektrischem Anschluss.

Für Folgeschäden jeglicher Art, die durch den Ausfall des Gerätes oder die Fehlfunktion eines Bauteils entstehen könnten, wird jegliche Haftung ausdrücklich ausgeschlossen. Ebenfalls von der Gewährleistung ausgenommen sind Verschleißteile jeglicher Art, wie Dichtungen etc.

Alle Geräte sind bei Lieferung mit einer Siegelmarke versehen. Im Falle eines Siegelbruchs erlöschen jegliche Garantieansprüche. Das Öffnen der Geräte ist nur durch zertifiziertes Servicepersonal gestattet, das vom Customer Service Department (CSD) unserer Muttergesellschaft Bronkhorst High-Tech B.V. autorisiert wurde.

Die Gewährleistung für Produkte der M+W Instruments GmbH erstreckt sich auf Materialfehler und Fertigungsmängel. Sie gilt für einen Zeitraum von drei Jahren nach Lieferung. Für Produkte anderer Hersteller beträgt die Gewährleistungsdauer ein Jahr. Gewährleistungsansprüche entfallen bei nicht bestimmungsgemäßem Gebrauch und Beschädigung durch Sturz, Hitze oder sonstigen Fremdeinwirkungen.

Geräte, die nicht einwandfrei arbeiten, können während der Gewährleistungsfrist kostenlos repariert oder ausgetauscht werden. Für Reparaturen gilt in der Regel eine Gewährleistungsfrist von einem Jahr, es sei denn, die restliche Gewährleistungsfrist ist länger. Es gilt also immer die für den Kunden günstigere Frist.

Siehe dazu auch die Paragraphen 2.4 und 3.2 der Allgemeinen Verkaufs- und Lieferbedingungen der M+W Instruments GmbH.

Die Gewährleistung gilt für alle offenen und verdeckten Mängel, Zufallsfehler und nicht bestimmbare Ursachen. Ausgeschlossen von der Gewährleistung sind hingegen alle Störungen und Schäden, die vom Anwender verursacht wurden, wie z.B. Kontaminationen, fehlerhafter elektrischer Anschluss, mechanische Einwirkungen durch Herabfallen usw.

Für die Wiederherstellung von Geräten, die zur Reparatur eingesandt wurden, bei denen ein Gewährleistungsanspruch aber nicht oder nur teilweise besteht, werden die Reparaturkosten entsprechend in Rechnung gestellt.

Die M+W Instruments GmbH trägt die Versandkosten für ausgehende Sendungen von Geräten und Teilen, die im Rahmen unserer Gewährleistung verschickt werden, es sei denn, dass im Voraus etwas anderes vereinbart wurde. Erfolgt die Anlieferung bei der M+W Instruments GmbH unfrei, werden die Versandkosten für die Anlieferung den Reparaturkosten hinzugerechnet. Import- und/oder Exportabgaben sowie Kosten Dritter trägt der Kunde.

### **Inhaltsverzeichnis**

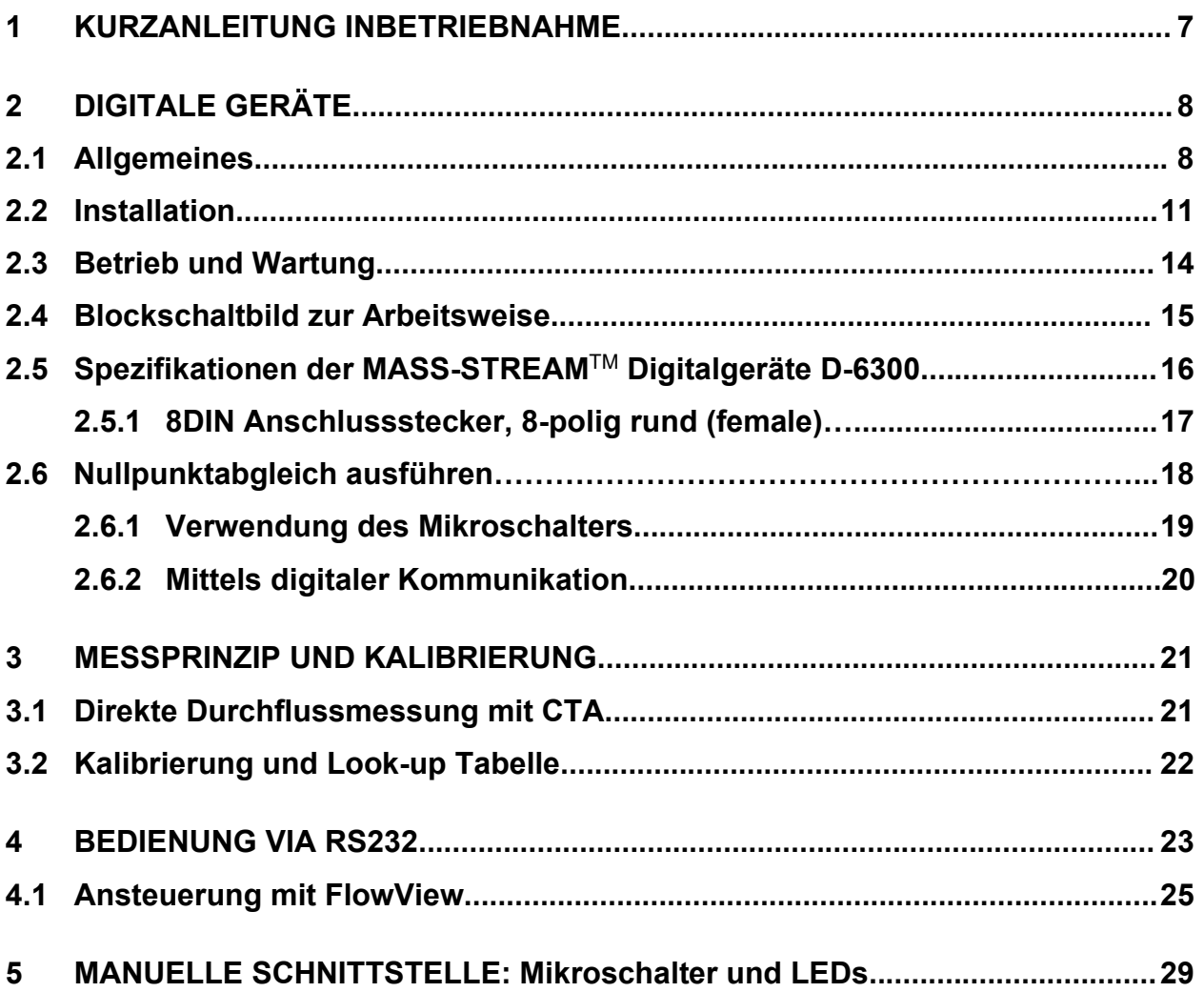

**Die Maßzeichnungen und Anschlusspläne der digitalen MASS-STREAM**TM **Geräte D-6300 stehen auf unserer Homepage www.bronkhorst.com zum Download zur Verfügung.**

### **1 KURZANLEITUNG INBETRIEBNAHME**

Alle erforderlichen Einstellungen des Gerätes wurden schon von der M+W Instruments GmbH vorgenommen. Der schnellste Weg, das Gerät in Ihrem System betriebsfähig zu machen, ist die sorgfältige Ausführung der folgenden Schritte:

#### **Anschluss**

Vergewissern Sie sich, dass Ihr PC durch das richtige Kabel mit der RS232-Schnittstelle verbunden ist.

Die Kabellänge für Kommunikation via RS232 darf 10 m nicht überschreiten!

#### **Spannungsversorgung**

Vergewissern Sie sich, dass das Gerät oder die Schnittstelle mit Spannung versorgt werden:

+15 Vdc bis +24 Vdc (siehe Geräte-Typenschild)

#### **COM-Port Einstellungen**

Verwenden Sie die Einstellung [38400,n,8,1] für Ihren COM-Port:

Baud rate = 38400 Baud, no parity, 8 data bits, 1 stop bit.

Für die Installation und Einrichtung der Kommunikation können unsere Bronkhorst® Programme wie FlowDDE oder Hyperterminal (verfügbar in MS-Windows) sehr hilfreich sein. Zur Bedienung von FlowDDE lesen Sie bitte Kapitel 4.

# **2 DIGITALE GERÄTE**

### **2.1 Allgemeines**

Die digitalen Geräte der M+W Instruments GmbH sind Messgeräte für die thermische Massendurchflussmessung und Regelung von Gasen. Sie sind ausgerüstet mit einer digitalen elektronischen Schaltung und bestehen aus einem Mikrocontroller mit einer Peripherie für Messung, Regelung und Kommunikation. Das Durchflusssignal wird direkt im Gasstrom von einem Sensor gemessen, digitalisiert und von der internen Software (Firmware) verarbeitet. Die so gewonnenen Werte stehen über die analoge Schnittstelle oder die digitale Kommunikation (RS232 oder optionale Feldbus-Schnittstelle) zur Verfügung. Bei Reglern werden die Sollwerte der Stellglieder durch die Firmware berechnet. Die Vorgabe der Sollwerte erfolgt über die analoge Schnittstelle oder digitale Kommunikation.

Digitale Geräte haben zahlreiche einstellbare Parameter für Signalverarbeitung, Regelung und viele sonstige Aufgaben und somit einen breiten Anwendungsbereich. Anzeige und Änderung dieser Einstellungen sind nur über den Feldbus oder die RS232 Schnittstelle möglich, ausgenommen Messwert, Sollwert und Ventilausgang. Diese sind (je nach Parameter-Einstellung) auch analog verfügbar.

Für den Anschluss digitaler Geräte gibt es folgende Optionen:

- 1. Analog Schnittstelle (0…5 Vdc / 0...10 Vdc / 4…20 mA / 0...20 mA)
- 2. RS232 Schnittstelle (Anschluss an COM-Port mittels Spezialkabel bei 38400 Baud)
- 3. FLOW-BUS Schnittstelle
- 4. PROFIBUS DP Schnittstelle
- 5. PROFINET Schnittstelle
- 6. CANopen Schnittstelle
- 7. DeviceNet TM Schnittstelle
- 8. Modbus-RTU Schnittstelle

Option 1 und 2 sind, je nach Voreinstellung, immer vorhanden. Die anderen Schnittstellen sind optional.

Der gleichzeitige Betrieb über Analogschnittstelle, RS232 Schnittstelle und den ausgewählten Feldbus ist möglich. Ein spezieller Parameter "control mode" legt fest, welcher dieser Anschlüsse maßgebend ist: analog oder digital (über Feldbus oder RS232). Das Verhalten von RS232 Schnittstelle und Flow-Bus ist identisch. Auch bei simultaner Benutzung mehrerer Schnittstellen ist die gleichzeitige Anzeige möglich. Wird ein Parameter-Wert verändert, so gilt der letzte von einer Schnittstelle gesendete Wert.

Auch der Mikroschalter und die LEDs auf dem Einzelgerät sind für manuelle Operationen bei einigen Optionen nützlich (siehe auch Kapitel 5):

- − Die grüne LED zeigt an, in welchem Modus das Gerät arbeitet.
- − Die rote LED zeigt Adresse, Baudrate etc. und in entsprechenden Situationen Fehler/Warnung an.

#### **Lieferumfang**

Prüfen Sie bei Warenempfang sofort die Verpackung sorgfältig auf eventuelle Beschädigungen und dass die Waren mit dem auf den Lieferpapieren beschriebenen Umfang übereinstimmt. Im Falle von Beschädigungen oder Unstimmigkeiten sind sowohl der Lieferant als auch das Transportunternehmen sofort zu verständigen.

Bei eventuellen Unstimmigkeiten wenden Sie sich bitte an Ihren lokalen Vertriebspartner (siehe auch www.bronkhorst.com) oder direkt an:

> M+W Instruments GmbH Dorfstr. 1 D-85391 Leonhardsbuch Tel.: +49 8166 9921 0 Email: sales@mw-instruments.com

Im Falle einer Rücksendung bitte eine Beschreibung des Schadens in einem geschlossenen Umschlag beifügen.

### **BITTE BEACHTEN!**

Alle Rücklieferungen von Instrumenten müssen grundsätzlich mit einer vollständig ausgefüllten "Erklärung über Kontaminationen" versandt werden.

Diese Erklärung ist bei Versendung zu den Versanddokumenten an der Außenseite der Verpackung frei zugänglich hinzuzufügen.

Die Dekontaminationserklärung steht auf unserer Homepage www.bronkhorst.com zum Download zur Verfügung und befindet sich auch auf der mitgelieferten Begleit-CD.

Schreiben Sie bitte die Typenbezeichnung mit Seriennummer auf Ihren Auftrag und geben Sie bei Bedarf die Umsatzsteuer-Identifikationsnummer mit an.

### **2.2 Installation**

Um Personen- und/oder Sachbeschädigungen vorzubeugen dürfen die Geräte nur durch geschultes und qualifiziertes Fachpersonal installiert werden:

- Lesen Sie vor dem Einbau das Typenschild und prüfen Sie elektrischen Anschluss, Durchflussmessbereich, zu messendes Medium, Vor- und Nachdruck sowie Eingangsund Ausgangssignal.
- − Die Geräte beinhalten elektronische Komponenten, die empfindlich gegenüber elektrostatischen Entladungen (ESD) sind. Der Kontakt mit elektrostatisch aufgeladenen Personen oder Gegenständen kann unter Umständen diese Komponenten gefährden oder gar zu deren Ausfall führen.
- − Stellen Sie sicher, dass die Rohrleitungen absolut sauber und frei von Beschädigungen sind. Die Installation eines Eingangsfilters vor dem Gerät wird empfohlen.
- − Achten Sie beim Anschließen des Gerätes auf die Pfeilkennzeichnung auf dem Gerätegrundkörper, der die Durchflussrichtung festlegt.
- − Vermeiden Sie zu kleine Rohrdurchmesser bei hohen Durchflussraten. Montieren Sie keine abrupten Winkel und andere Störquellen am Eingang des Instrumentes.
- − Die Geräte sind mit zölligen Whitworth-Rohrgewinden Typ RP nach ISO228-1 (zylindrisches G-Gewinde entsprechend BSPP) versehen.

Das Einschrauben von Verschraubungen mit anderen Gewindeformen, z.B. mit kegelförmigem NPT-Gewinde, zerstört das Gewinde des Grundkörpers, wodurch unter Umständen die Funktionalität der Verbindung hinsichtlich Betriebsdruck und Dichtigkeit beeinträchtigt werden kann.

- − Neben dem Anschluss der Geräte mit handelsüblichen Klemmringverschraubungen, die M+W Instruments optional mitliefern kann, gibt es auch Anbieter mit passenden Adaptern für andere Verbindungsformen wie "Tri-Clamp", Flansch, Rohrstutzen, etc. In allen Fällen ist die oben benannte Gewindeform in den Gerätegrundkörpern und die Verwendung von geeignetem Dichtungsmaterial zu beachten.
- Für ideale Messbedingungen empfehlen wir die Verwendung einer Einlaufstrecke mit ausreichend großem Rohrdurchmesser, deren Länge mindestens das Zehnfache des

Rohrquerschnittes vor dem Gerät und das Fünffache des Rohrquerschnittes dahinter betragen sollte.

- − Vor Inbetriebnahme überprüfen Sie das System auf absolute Dichtigkeit. Sollten giftige, explosive und/oder korrosive Gase verwendet werden, ist sicherzustellen, dass das System ausreichend lange mit einem trockenen inerten Gas gespült wird. Dies dient auch dazu, solche Gase aus dem System zu entfernen.
- − Die bevorzugte Einbaulage der Geräte ist waagerecht. Speziell bei großen Durchflussreglern (D-6371 und größer) sollte bei einer anderen Einbaulage mit ihrem Vertriebspartner oder M+W Instruments GmbH vorher Rücksprache gehalten werden.

### **BITTE BEACHTEN!**

Im Fall eines Stromausfalls, bzw. bei Entfernen des Anschlusssteckers wird das Gerät in die Werkseinstellungen (= Lieferzustand) zurückgesetzt.

Die MASS-STREAM Produktreihe verfügt über einen Prozess zum Nullpunktabgleich für jedes einzelne Gas (1..8 sofern vorhanden). Bei Bedarf kann der Anwender mit diesem Prozess einen neuen Nullpunktabgleich im Gerät ausführen. Es ist sicherzustellen, dass der neue Nullpunktabgleich immer für das gewünschte Gas und bei den benötigten Temperatur- und Druckbedingungen erfolgt. Dabei ist es äußerst wichtig, dass jeglicher Durchfluss unterbunden ist und sich das MASS-STREAM Instrument in einem statischen (NO FLOW) Zustand befindet.

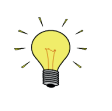

*Siehe auch* Kapitel 2.6 *für weitere Informationen und Anleitungen zur Durchführung des Nullpunktabgleichs in einem Gerät.*

Alle Geräte tragen das CE-Zeichen. Sie stimmen deshalb mit den EMV-Bestimmungen, welche für diese Geräte Gültigkeit haben, überein. Eine Übereinstimmung mit den EMV-Bestimmungen ist jedoch ohne die Verwendung geeigneter Kabel und Stecker, bzw. Kabelverschraubungen nicht möglich.

Wird das Gerät an andere Geräte angeschlossen (z.B. Spannungsversorgung), stellen Sie sicher, dass die Betriebsspannung mit der auf dem Typenschild angegebenen Versorgungsspannung übereinstimmt und die Funktion der Abschirmung nicht beeinträchtigt wird. Die M+W Instruments GmbH empfiehlt die Verwendung der Standard-Kabel in Hinsicht auf die CE-Bestimmungen. Diese können Sie bei uns beziehen.

### **2.3 Betrieb und Wartung**

Nach dem Einschalten der Spannung ist eine Wartezeit von mindestens 30 Sekunden erforderlich, damit sich das Gerät thermisch stabilisieren kann. Danach arbeitet es mit einer Genauigkeit von ca. 4% vom Endwert. Nach ca. 30 Minuten ist die optimale Stabilisierung erreicht und das Gerät arbeitet mit einer Genauigkeit <2% vom Endwert. Ein Gasfluss während dieser Zeit ist nicht notwendig. Wir empfehlen, dass die Gas- und Umgebungstemperatur innerhalb von ca. ± 2…3 °C liegen, um die Bildung von Gradienten zu vermeiden. Andernfalls kann die Genauigkeit dieser thermischen Messung in nicht vorhersagbarer Weise beeinträchtigt werden.

Vergewissern Sie sich, dass die korrekten Drücke eingestellt sind. Vermeiden Sie Druckstöße und erhöhen Sie den Druck stufenweise bis zum Betriebsdruck. Das Regelventil ist nicht als Absperrventil geeignet. Bei Beginn der Messung sollte das Instrument sich immer unter Arbeitsbedingungen befinden.

Regelmäßige Wartungsintervalle sind für den Betrieb nicht vorgesehen. Stellen Sie jedoch sicher, dass eventuell eingebaute Filter in einem regelmäßigen Turnus überprüft und gereinigt werden. Wir empfehlen die Überprüfung der Kalibrierung spätestens alle 24 Monate durch den Hersteller oder einen autorisierten Servicepartner.

### **2.4 Blockschaltbild zur Arbeitsweise**

### **Durchflussmesser DMFM**

Das Sensorsignal wird mittels ADC digitalisiert und intern verarbeitet. Nach einer Rückwandlung von digital zu analog steht das Signal als Messwert am analogen Ausgang in Form von Strom oder Spannung zur Verfügung. Ebenso liegt der Messwert als 2-byte Integer im Gerät unter Parameter 8 vor und kann via RS232 ausgelesen werden.

#### **Durchflussregler DMFC**

Zum oben genannten Ablauf kommt bei Reglern der Sollwert hinzu. Er wird dem Gerät entweder als analoges Signal oder als 2-byte Integer via RS232 (oder Feldbus) mitgeteilt. Das Gerät vergleicht Soll- und Istwert miteinander und steuert das Ventil, bis beide innerhalb der Toleranzen übereinstimmen.

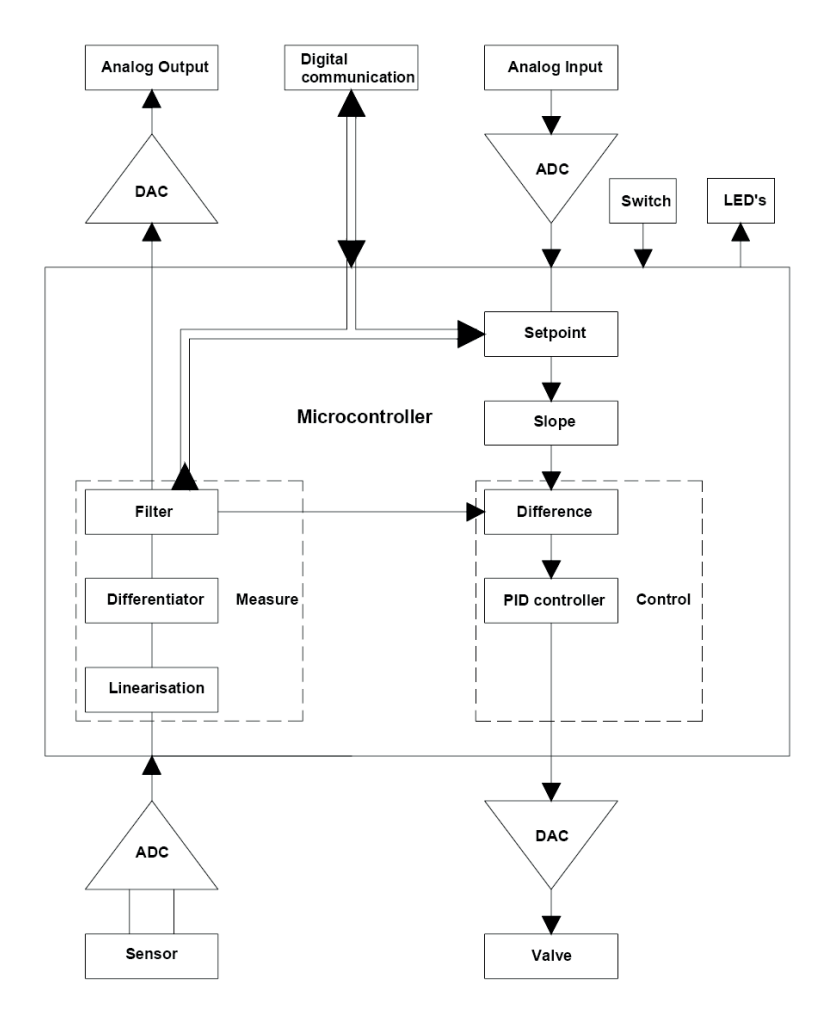

# **2.5 Spezifikationen der MASS-STREAM**TM **Digitalgeräte D-6300**

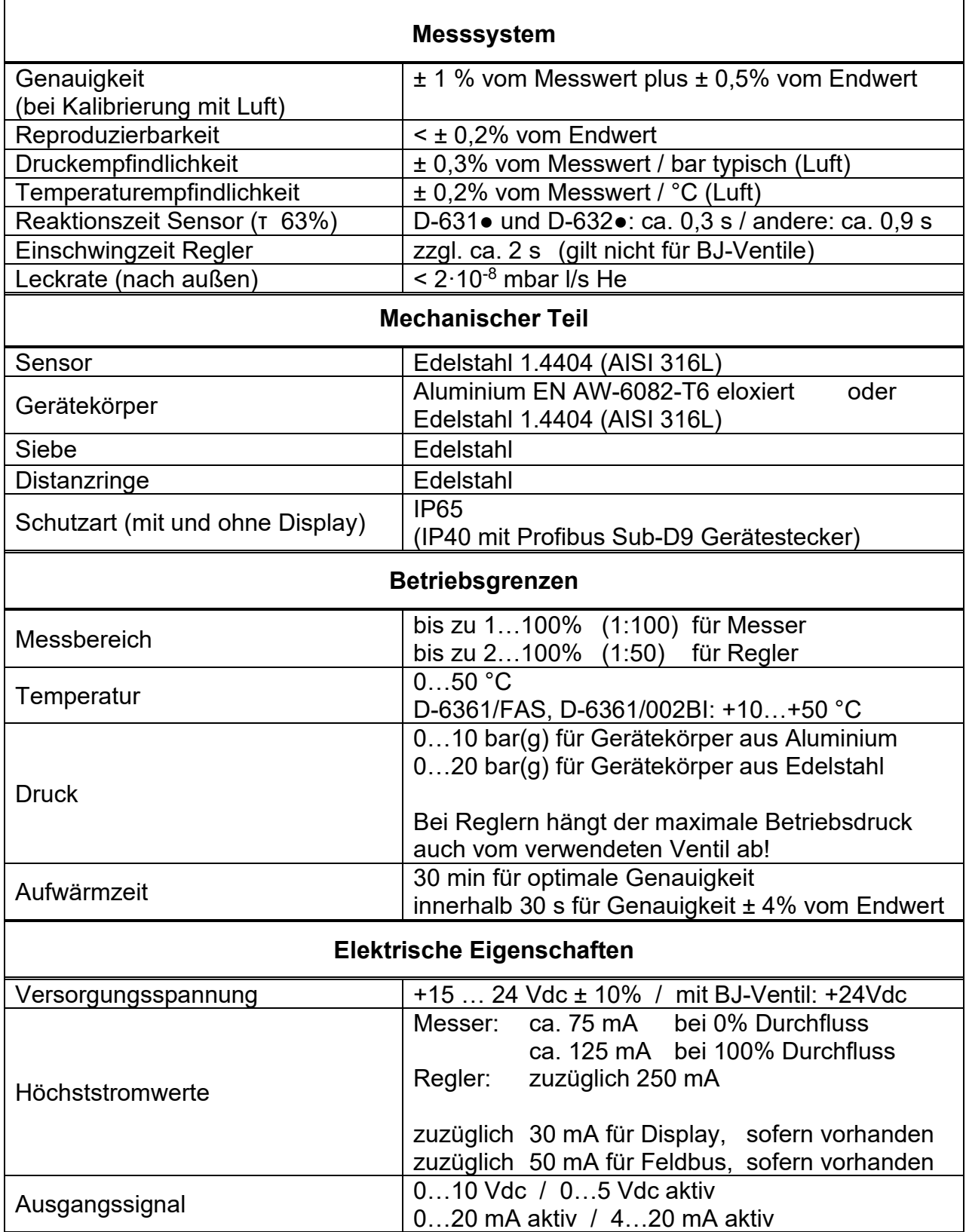

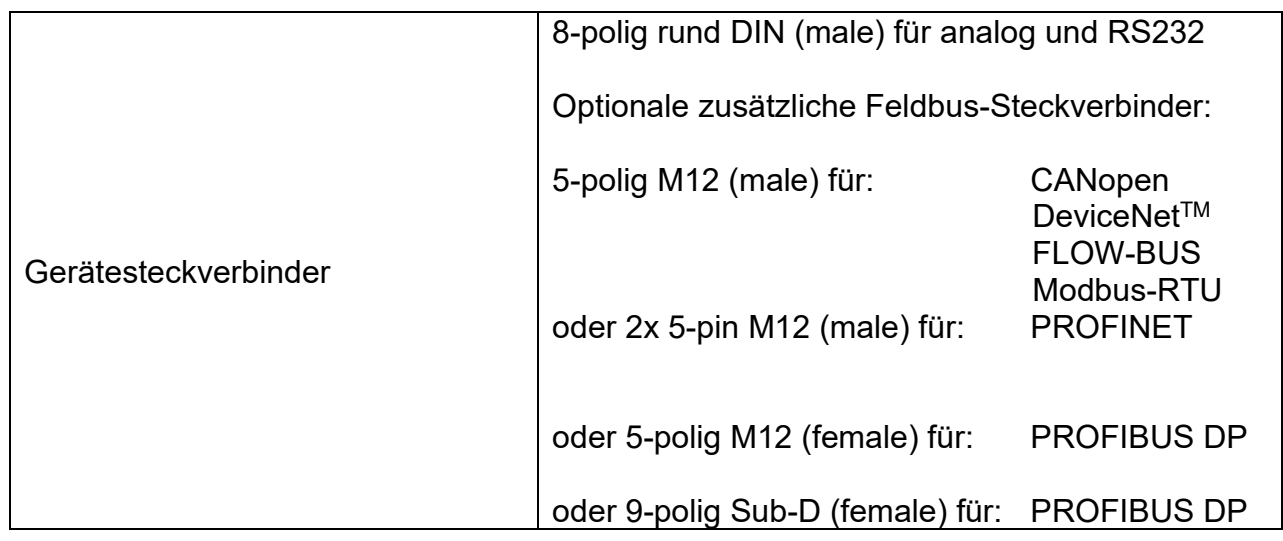

## **2.5.1 8DIN Anschlussstecker, 8-polig rund (female)**

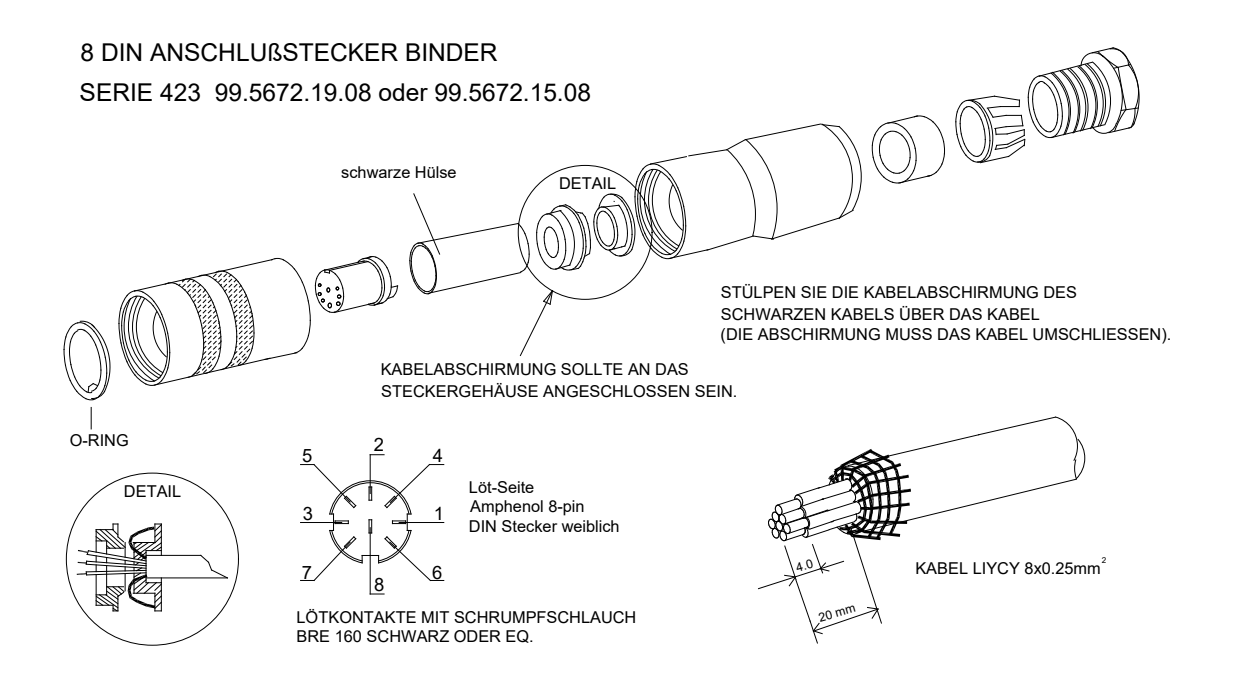

Vergewissern Sie sich, falls das System an andere Geräte angeschlossen wird (z.B. Steuerung, PLC), dass die Abschirmung hierdurch nicht beeinträchtigt wird und dass keine Kabel ohne Abschirmung verwendet werden!

### **2.6 Nullpunktabgleich ausführen**

Der Nullpunkt (das Signal entspricht 'Null Durchfluss') eines MASS-STREAM Massendurchflussmessers oder -reglers wird ab Werk bei rund 20 °C eingestellt und er ist abgeleitet vom Kalibriermedium Luft.

Im Fall einer Konversion auf ein anderes Gas empfiehlt es sich, für die optimale Leistung des Geräts den Nullpunkt für jedes einzelne Gas (1…8 sofern vorhanden) abzugleichen. Dabei ist sicherzustellen, dass der Nullpunktabgleich im Gerät für das gewünschte Gas und bei den benötigten Temperatur- und Druckbedingungen erfolgt.

Folgende Vorbereitungen sind vor dem Nullpunktabgleich zu treffen:

- Die Umgebungsbedingungen müssen zu den Betriebsbedingungen passen
- Das Gerät mit dem Prozessgas entsprechend der Betriebsbedingungen unter Druck setzen
- − Anschluss des Geräts an die Versorgungsspannung
- − Das Gerät muss sich über mindestens 30 Minuten thermisch stabilisieren
- − Jeglicher Durchfluss durch das Gerät muss unterbunden werden durch Schließen des Ventils direkt hinter dem Instrument und/oder durch Entfernen der ausgangsseitigen Verbindung

Der Nullpunkt kann digital (über RS232 oder Feldbus) oder manuel mittels des Mikroschalters abgeglichen werden. Unabhängig von der bevorzugten Prozedur und nach deren Start dauert der Nullpunktabgleich ungefähr 10 Sekunden. (Falls das Ausgangssignal instabil ist, dauert der Abgleich länger.)

### **2.6.1 Verwendung des Mikroschalters**

Um den integrierten Nullpunktabgleich mit dem Mikroschalter zu starten, sind diese folgenden Schritte durchzuführen:

- − Beim Gerät den Sollwert auf 0 (Null) ändern
- − Mikroschalter drücken und in der Position halten. Nach 4 Sekunden beginnt die rote LED für 4 Sekunden zu leuchten, anschließend leuchtet die grüne LED
- − In diesem Moment (also nach etwa 8 bis 12 Sekunden) den Mikroschalter loslassen

Die grüne LED beginnt schnell zu blinken und zeigt damit an, dass der Nullpunktabgleich erfolgt. Nach (erfolgreichem) Abschluss beginnt die grüne LED dauerhaft zu leuchten, während das Ausgangssignal bei 0% (Parameter , Measure' = 0) ist.

### **2.6.2 Mittels digitaler Kommunikation**

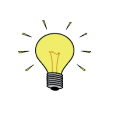

*FlowPlot bietet einen einfachen Prozess, um den Nullpunktabgleich in einem Gerät mittel RS-232 auszuführen; die 'Autozero' Funktion führt automatisch die nachfolgend beschriebene Prozedur aus.*

Um den Nullpunkt per digitaler Komminkation abzugleichen, müssen die Parameter-Werte in der folgenden Reihenfolge eingestellt werden (siehe auch Kapitel "digitale Parameter für mehr Informationen zu den Geräte-Parametern):

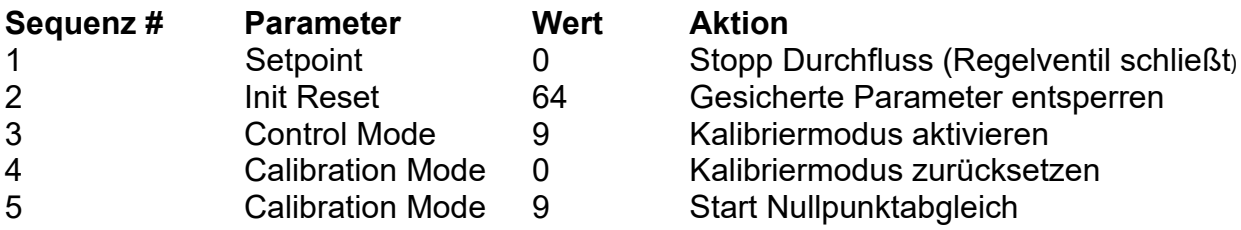

Die grüne LED beginnt schnell zu blinken und zeigt damit an, dass der Nullpunktabgleich erfolgt. Nach Abschluss beginnt die grüne LED dauerhaft zu leuchten, während das Ausgangssignal bei 0% (Parameter, Measure' = 0) ist. Gleichzeitig ändert sich der ,Parameter Control Mode' zurück auf seinen ürsprünglichen Wert. War der Abgleich erfolgreich, ändert sich der ,Parameter Calibration Mode' auf 0 (idle). Gab es beim Abgleich eine Störung, ändert sich der , Parameter Calibration Mode' in 255.

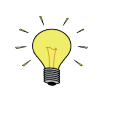

*Nach Abschluss des Nullpunktabgleichs bitte beachten, dass der 'Parameter Init Reset' wieder auf den Wert 0 gesetzt werden muss, um die geschützten Parameter zu sperren.*

### **3 MESSPRINZIP UND KALIBRIERUNG**

### **3.1 Direkte Durchflussmessung mit CTA**

Die direkte Durchflussmessung mit CTA (Constant Temperature Anemometry) wird auch Inline-Messung oder Direktstrommessung genannt und basiert auf dem von King 1914 veröffentlichten Zusammenhang zwischen der Heizleistung an einem Heizelement und dem Wärmeabtrag durch strömende Gase oder Flüssigkeiten.

Zwei Elemente, ein Heizelement und ein Temperaturfühler, befinden sich im strömenden Medium. Ziel der CTA ist es, die Temperaturdifferenz ∆T zwischen den Elementen konstant zu halten. Da die Strömungsgeschwindigkeit und die Heizleistung zur Konstanthaltung von ∆T proportional sind, kann so auf den Massendurchfluss des Mediums geschlossen werden. Die Abhängigkeit zwischen Heizleistung und Massenstrom wird durch folgende Gleichung beschrieben:

 $P = P_0 + C \cdot \Phi_m$ <sup>n</sup>

- P … Heizleistung
- P0 … Grundheizleistung bei Null–Durchfluss
- C … Konstante (geräteabhängig)
- Φ<sup>m</sup> … Massenstrom
- n … dimensionslose Zahl (typ. 0,5)

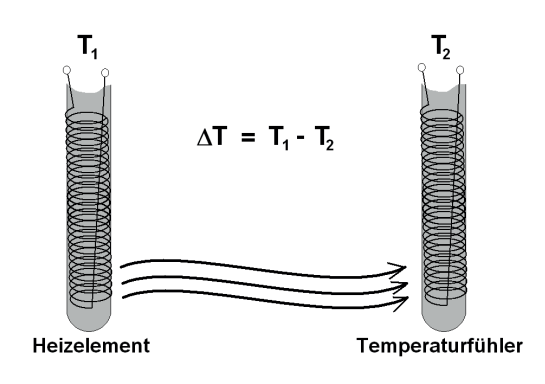

### **3.2 Kalibrierung und Look-up Tabelle**

Die Kalibrierung wird unter Verwendung eines Referenzreglers vorgenommen. Regler und Gasvordruck sorgen für einen definierten Gasfluss, so dass jedem geforderten Massenstrom ein Sensorrohsignal zugeordnet werden kann. Zur Erstellung einer im Gerät gespeicherten Look-up Tabelle werden bis zu 21 Messpunkte, gleich verteilt über den gesamten Messbereich, aufgenommen. Die Firmware des Gerätes ordnet mit Hilfe dieser Tabelle jedem Rohsignal durch Interpolation den richtigen Gasfluss zu. Diese Methode ermöglicht die Verarbeitung nahezu jedes Sensorrohsignal, unter der Voraussetzung, dass es monoton steigend ist.

Multifluid- / Multirange-Geräte speichern bis zu 8 solcher Tabellen, woraus eine Vielfalt an Einsatzmöglichkeiten folgt.

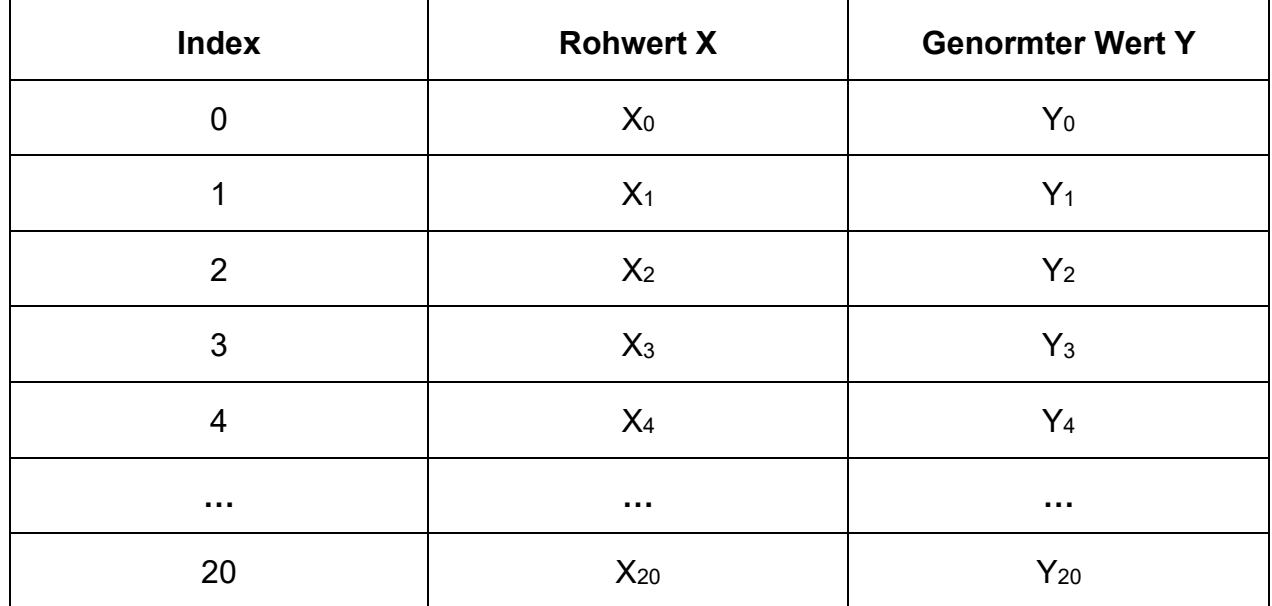

### **Aufbau einer Look-up Tabelle**

### **4 BEDIENUNG VIA RS232**

Um Ihr Gerät vom PC aus über die serielle Schnittstelle zu bedienen, sollte das Programm FlowDDE installiert sein. Sie finden es, neben einigen anderen Programmen, auf der Begleit-CD mit der Warensendung. Für die im Folgenden beschriebenen Bedienprogramme ist es zwingend erforderlich.

#### **Kommunikation zwischen Gerät und PC einrichten:**

- − Schließen Sie das Gerät an wie in Kapitel 2.5 schematisch gezeigt.
- Starten Sie FlowDDE und wählen Sie den COM-Port aus, an welchem das Gerät angeschlossen ist.
- − Setzen Sie die Arbitration auf "Autobusmaster + optimize" und wählen Sie für chaining die Punkte "Parameter" und "Process" aus.

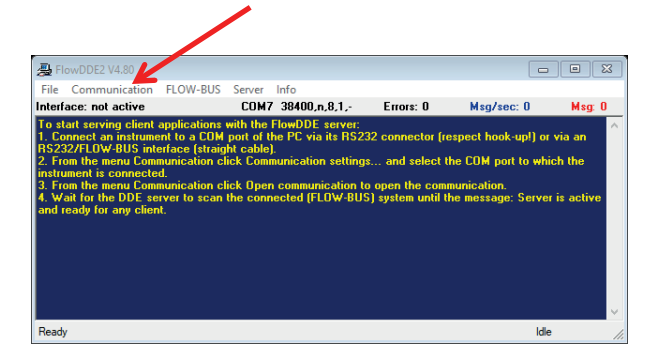

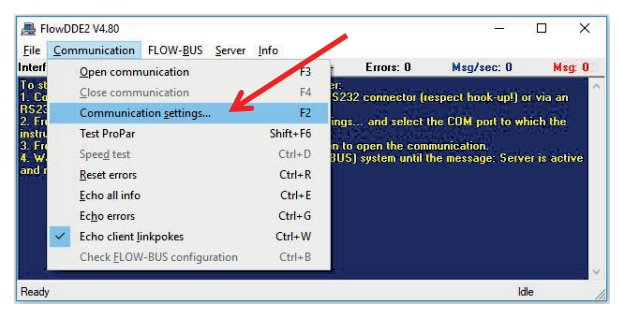

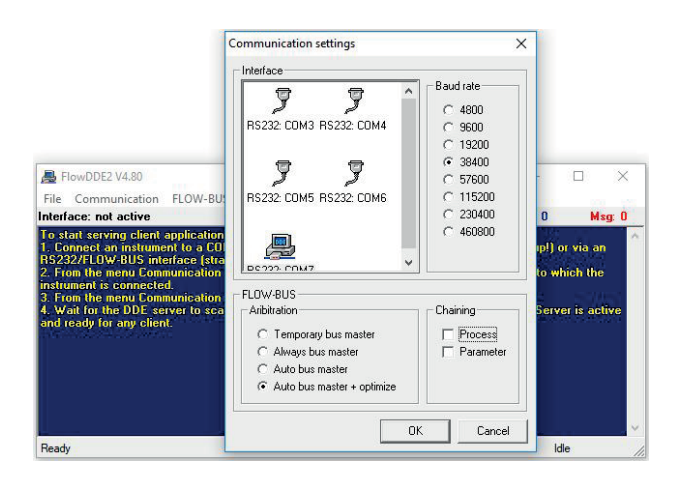

− nach Auswahl von COM-Port und Baud-Rate starten Sie die Kommunikation zwischen PC und Gerät mit ,F3' oder durch Anwahl des Menüpunkts "Communication" mit anschließendem Klick auf "Open communication".

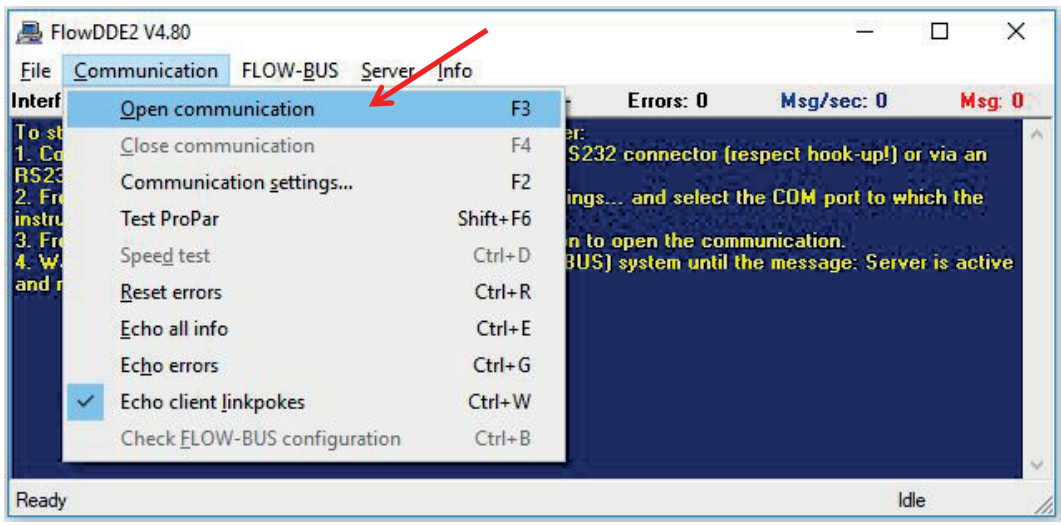

Auf Ihrem Monitor zeigt FlowDDE nun folgendes Bild:

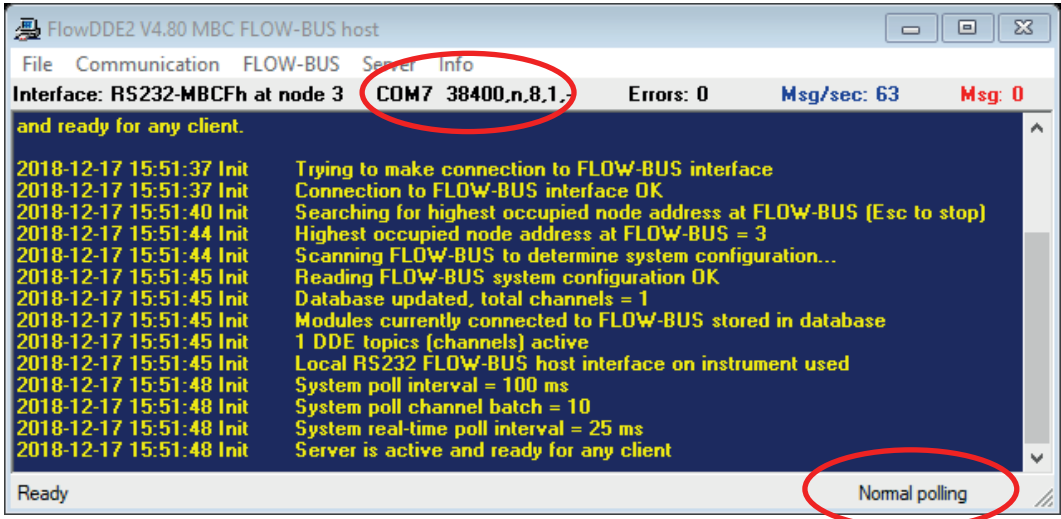

### **4.1 Ansteuerung mit FlowView**

Das Bronkhorst® Programm FlowView ist ideal für einfach zu bedienende Abläufe. FlowView befindet sich auf der Begleit-CD zur Warensendung und zum Download unter http://download.bronkhorst.com zur Verfügung.

Enthaltene Funktionen:

- **Sollwerteinstellung**
- **I** Istwert
- Gasauswahl bei Multigasgeräten
- Alarmfunktion (konfigurierbar)
- Zähler-Funktion (konfigurierbar)

### **Zur Bedienung gehen Sie wie folgt vor**

- − Starten Sie FlowDDE und öffnen Sie die Kommunikation
- − Starten Sie FlowView
- − Je nach Voreinstellungen im Gerät sollte nun eines der folgenden Bilder zu sehen sein (Beispiel für Regler)

#### Analoge Digitale

Voreinstellungen Voreinstellungen

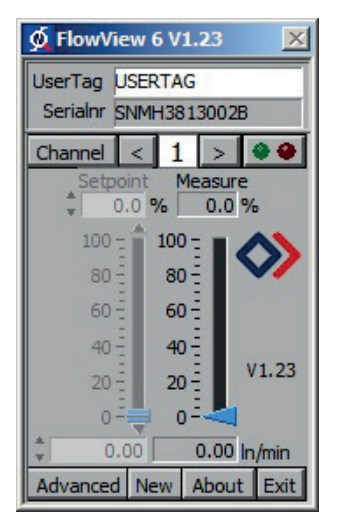

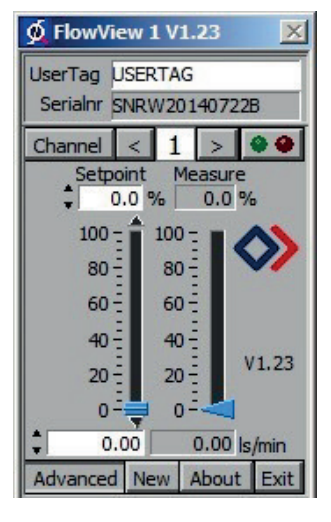

- − Bei analoger Voreinstellung kann der Sollwert entweder über den dafür vorgesehenen PIN 3 am DIN8 Stecker, oder nach Umstellung auf Kontrollmodus RS232 gesetzt werden.
- − Um in den eben genannten Kontrollmodus zu wechseln klicken Sie zunächst auf "Advanced", so dass mehr Optionen sichtbar werden. Wählen Sie anschließend unter "Setpoint/Control Mode" Punkt "18. RS232" aus. Der gewünschte Sollwert ist nun über den Balken oder die Textfelder unter Setpoint einstellbar.

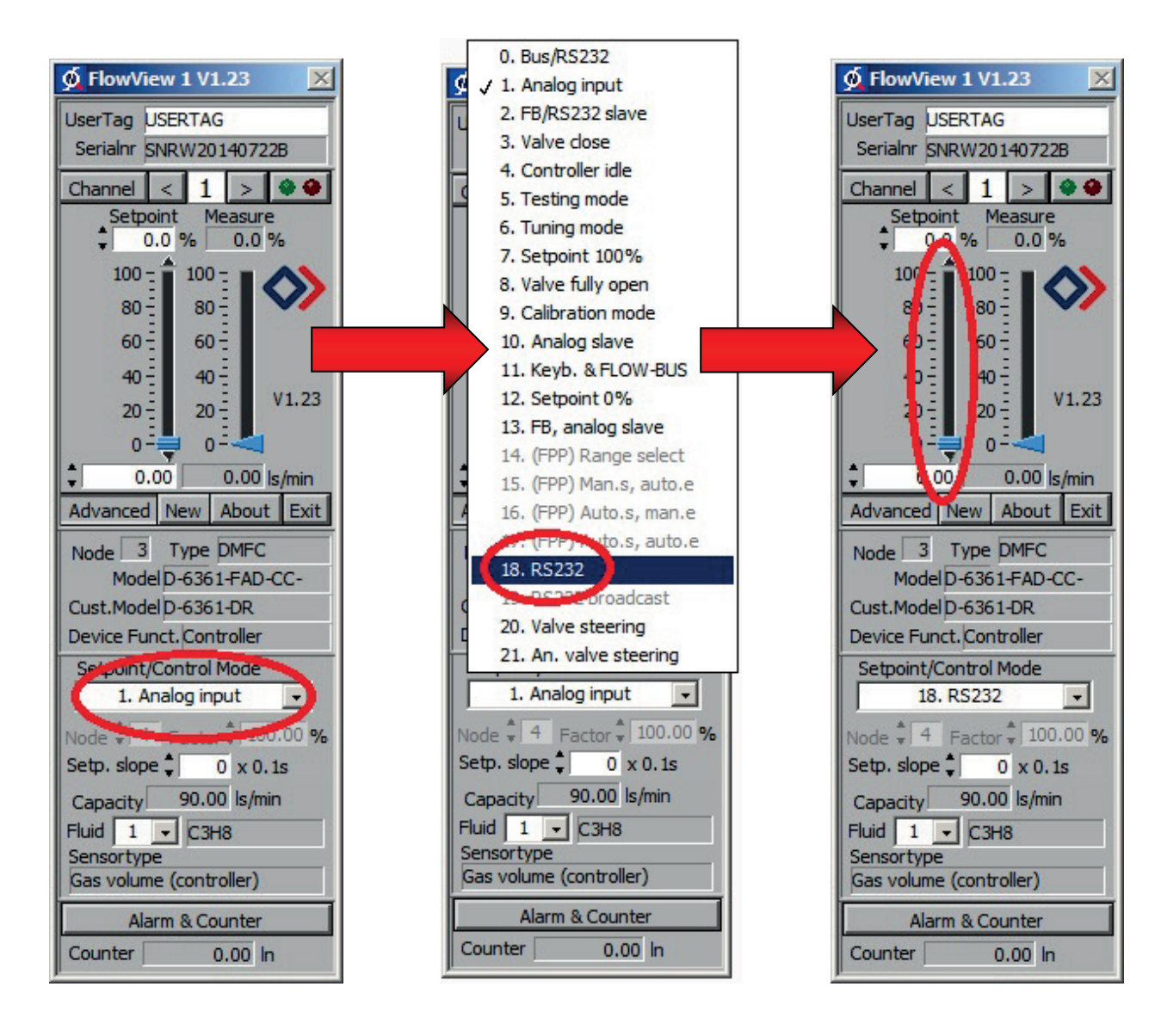

### **Alarmfunktion / Zähler einrichten**

Die Einrichtung der Alarm- und Zählerfunktion gestaltet sich bei FlowView denkbar einfach. Ein Klick auf den Button "Alarm & Counter" öffnet ein Fenster, in welchem alle Einstellungen vorgenommen werden können.

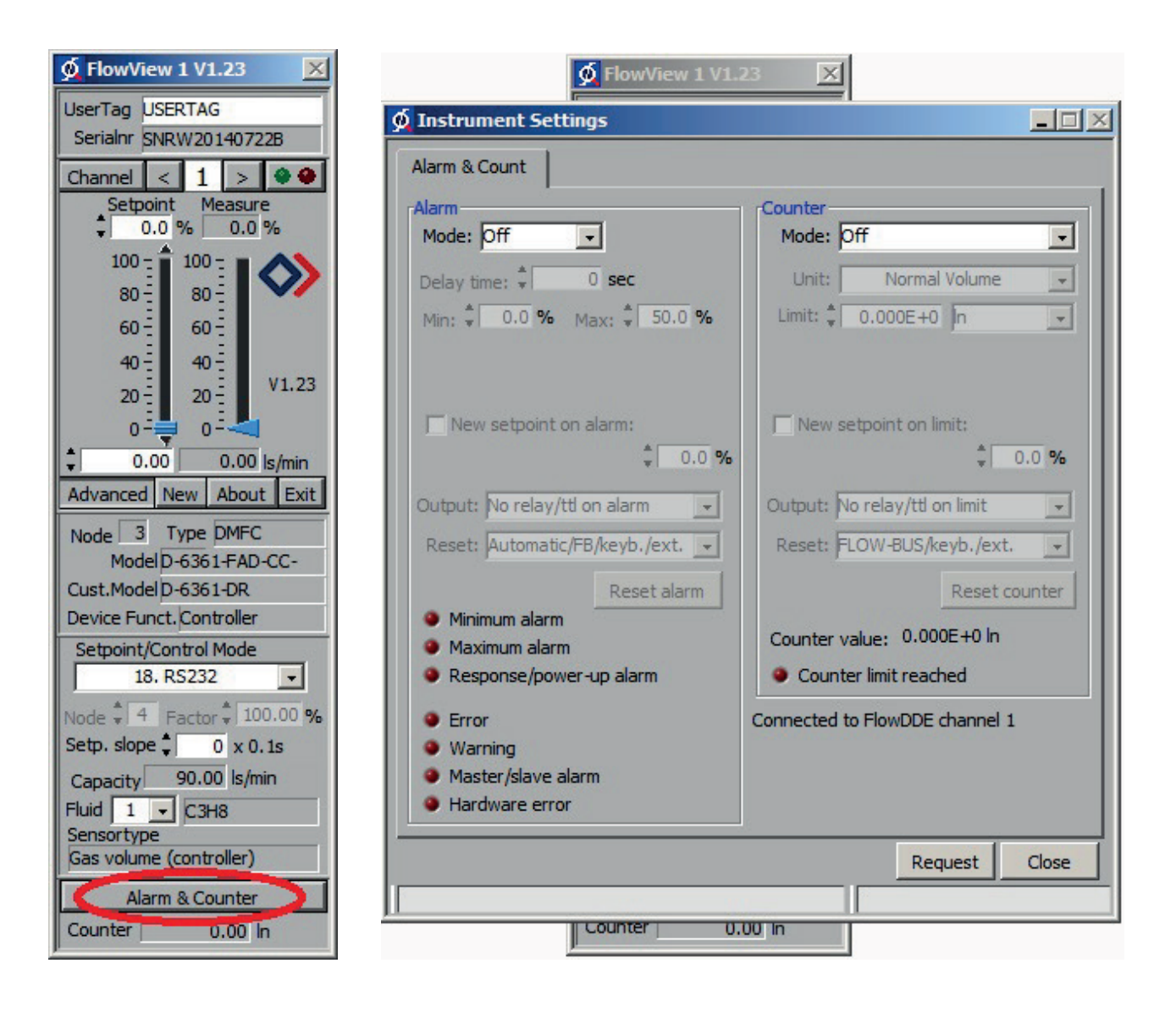

Beispiel für die Einrichtung des Zählers:

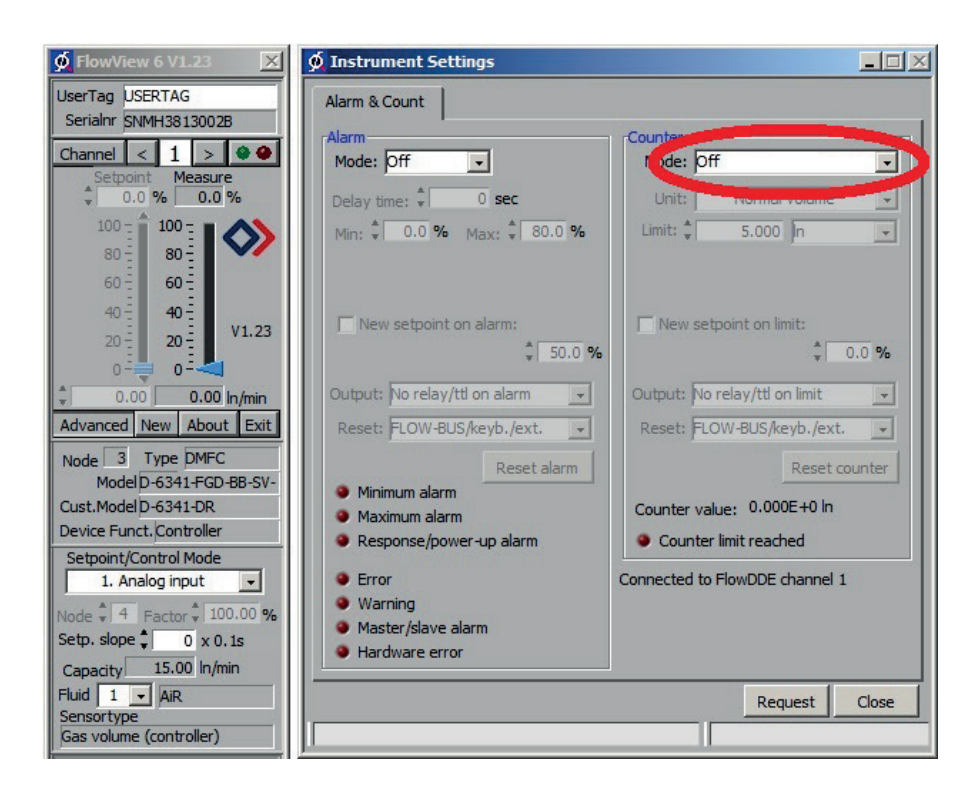

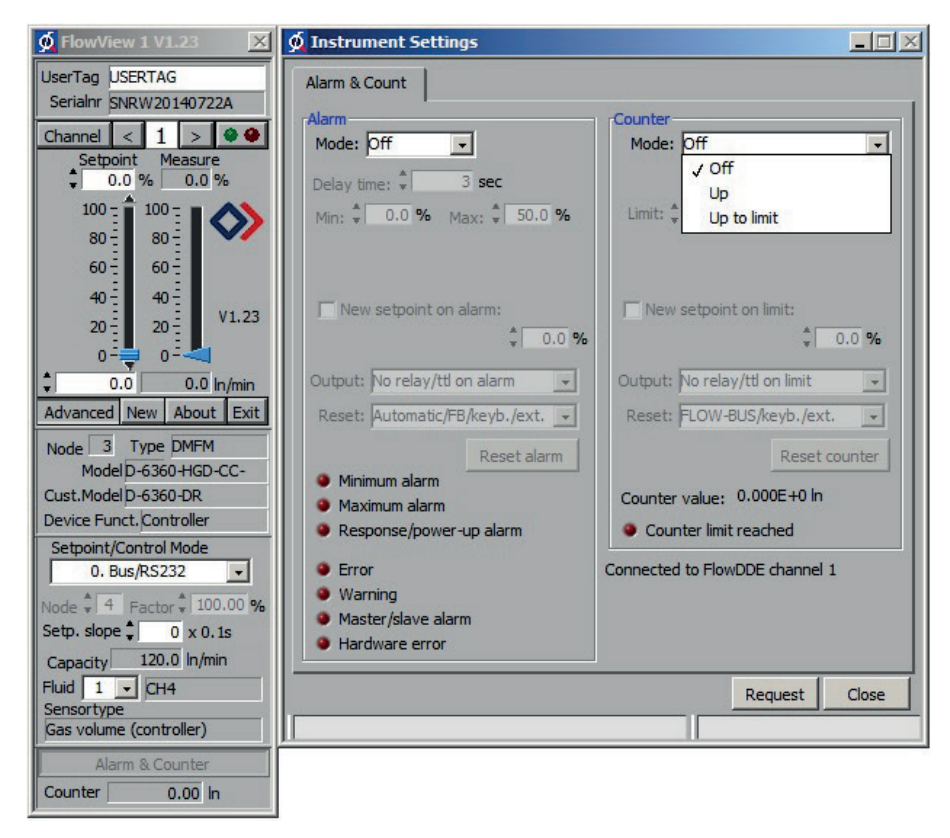

### **5 MANUELLE SCHNITTSTELLE: Mikroschalter und LEDs**

Der oben am Gerät positionierte Mikroschalter kann zur Auslösung bestimmter Gerätefunktionen verwendet werden. Beim Drücken des Schalters beginnen beide LEDs einen Zyklus von verschiedenen Leuchtmustern. Der Schalter muss so lange gedrückt werden, bis beide LEDs das der gewünschten Funktion zugeordnete Leuchtmuster zeigen. Dann lässt man den Schalter los und damit ist die entsprechende Wahl getroffen.

Die Verwendung dieses einen Mikroschalters und der 2 LEDs eröffnet dem Anwender ein Maximum an Möglichkeiten, selbst wenn das Gerät nur an einer analogen Schnittstelle betrieben wird.

Im Normalzustand (Schalter ist nicht gedrückt) dienen die LEDs zur Anzeige der Betriebsart in Verbindung mit Digitalsystemen (PROFIBUS DP, PROFINET, CANopen, DeviceNetTM, FLOW-BUS und Modbus-RTU, siehe *Tabelle 1 und 2*).

Wird der Schalter gedrückt, so werden beide LEDs ausgeschaltet, um dann zur Funktionsauswahl überzugehen. Solange der Schalter gedrückt bleibt, ändert sich die Anzeige der LEDs alle 4 Sekunden. In dem Moment, wo der Anwender das Leuchtmuster erkennt, das der gewünschten Funktion entspricht, muss er den Schalter loslassen um diese Funktion zu aktivieren.

*Tabelle 3* beschreibt die Anzeige für Funktionen im Normalbetrieb (Mikroschalter gedrückt während das Gerät sich im normalen Betriebszustand befindet).

*Tabelle 4* beschreibt die Anzeige für Funktionen beim Hochfahren des Gerätes. Dafür wird erst der Mikroschalter gedrückt und dann die Spannung eingeschaltet. Diese Maßnahmen haben einen eher "initialisierenden" Einfluss auf das Gerät.

### **Tabelle 1: Anzeigevarianten der grünen LED bei Digitalgeräten (ohne Verwendung des Mikroschalters)**

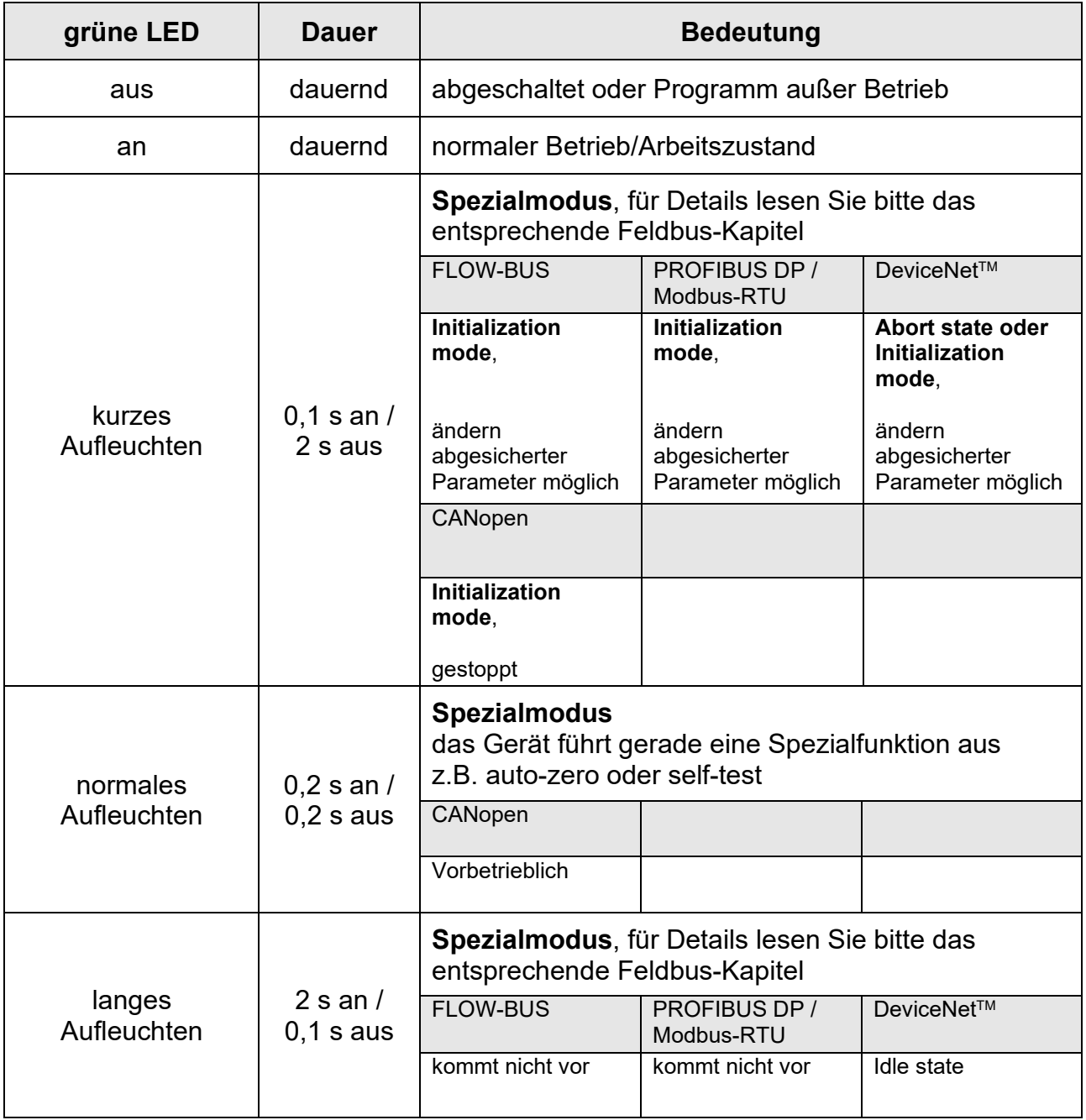

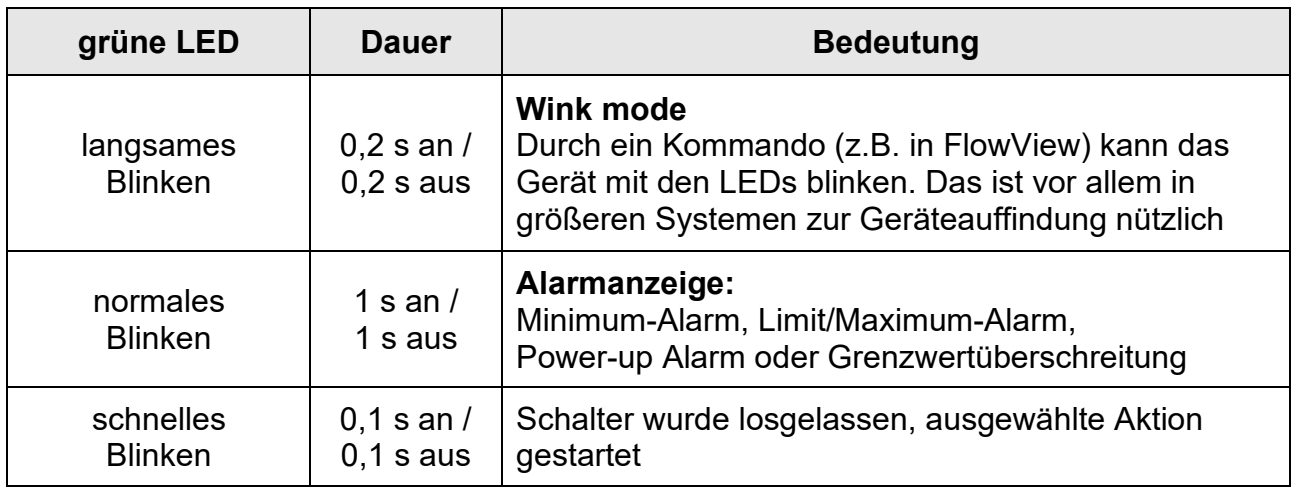

### **Achtung: Blinken (wink) bedeutet grün-rot, grün-rot in stetem Wechsel**

**Anmerkung für PROFINET: Der PROFINET-Status wird mit einer separaten LED angezeigt, siehe 9.17.095 Handbuch PROFINET.**

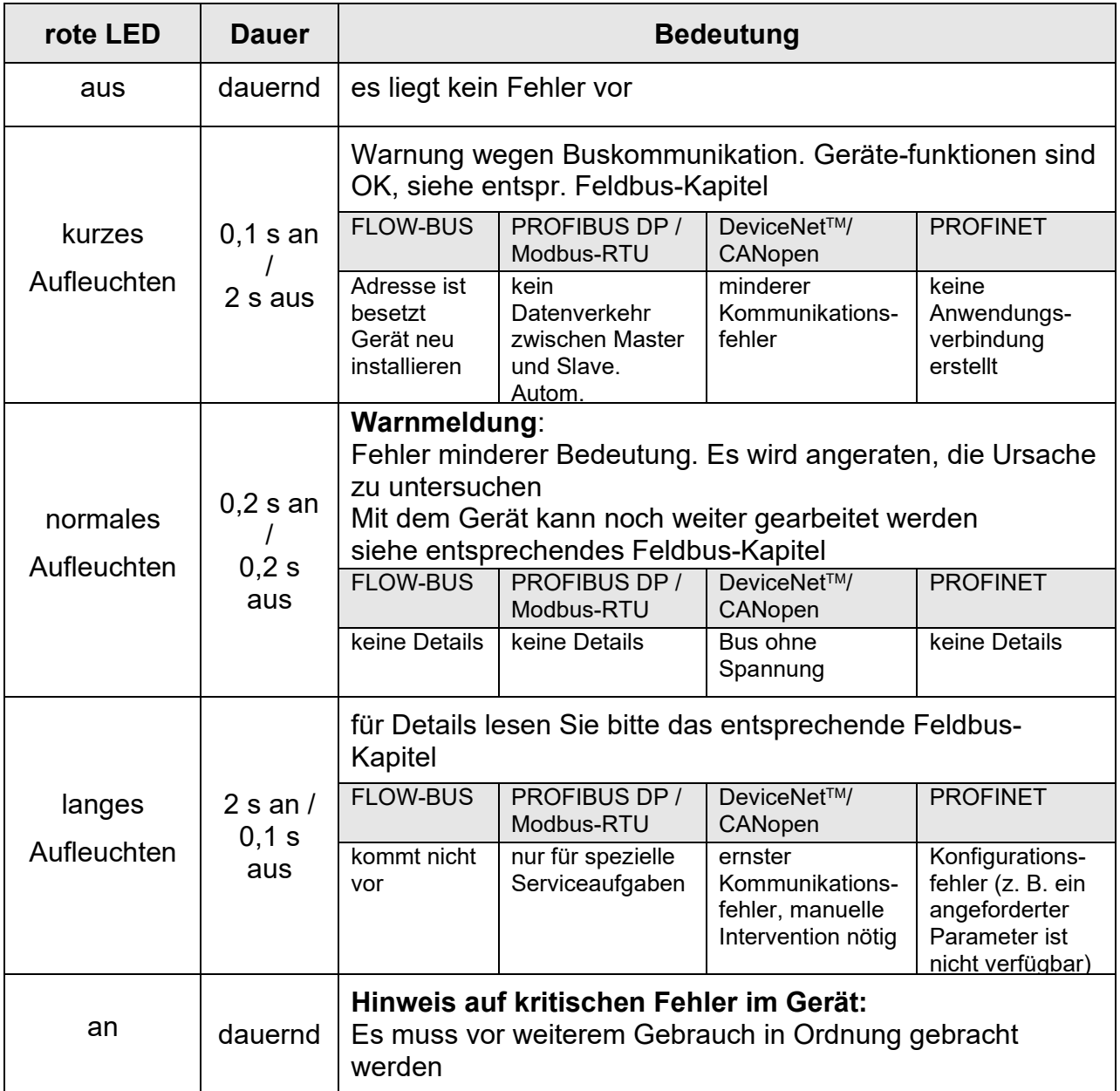

#### **Tabelle 2: Anzeigevarianten der roten LED bei Digitalgeräten (ohne Verwendung des Mikroschalters)**

**Anmerkung für Modbus-RTU: die rote LED zeigt an, dass es Busaktivität gibt, und kann auch, in Abhängigkeit von Baudrate, ein Dauerlicht haben**

#### **Tabelle 3: LED-Anzeigevarianten bei Betätigung des Mikroschalters und Normalbetrieb eines Gerätes**

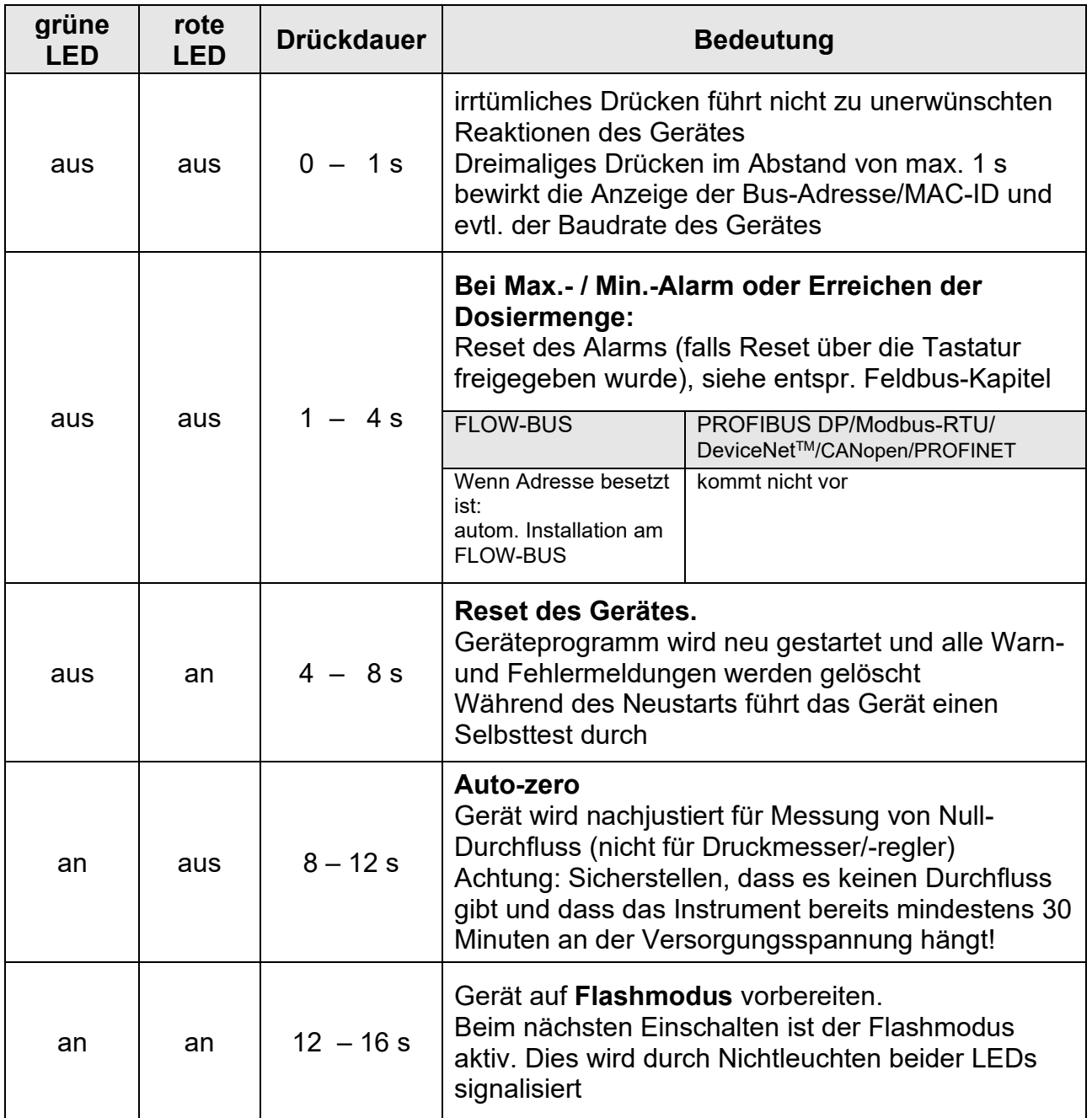

### **Hinweis: "an" bedeutet hier short flash = 0,1 s an / 2 s aus**

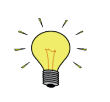

*Siehe* Kapitel 2.6 *für weitere Informationen und Anleitungen zur Durchführung des Nullpunktabgleichs in einem Gerät. Führen Sie niemals einen Nullpunktabgleich durch, bevor Sie die Anweisungen zur Kenntnis genommen haben.*

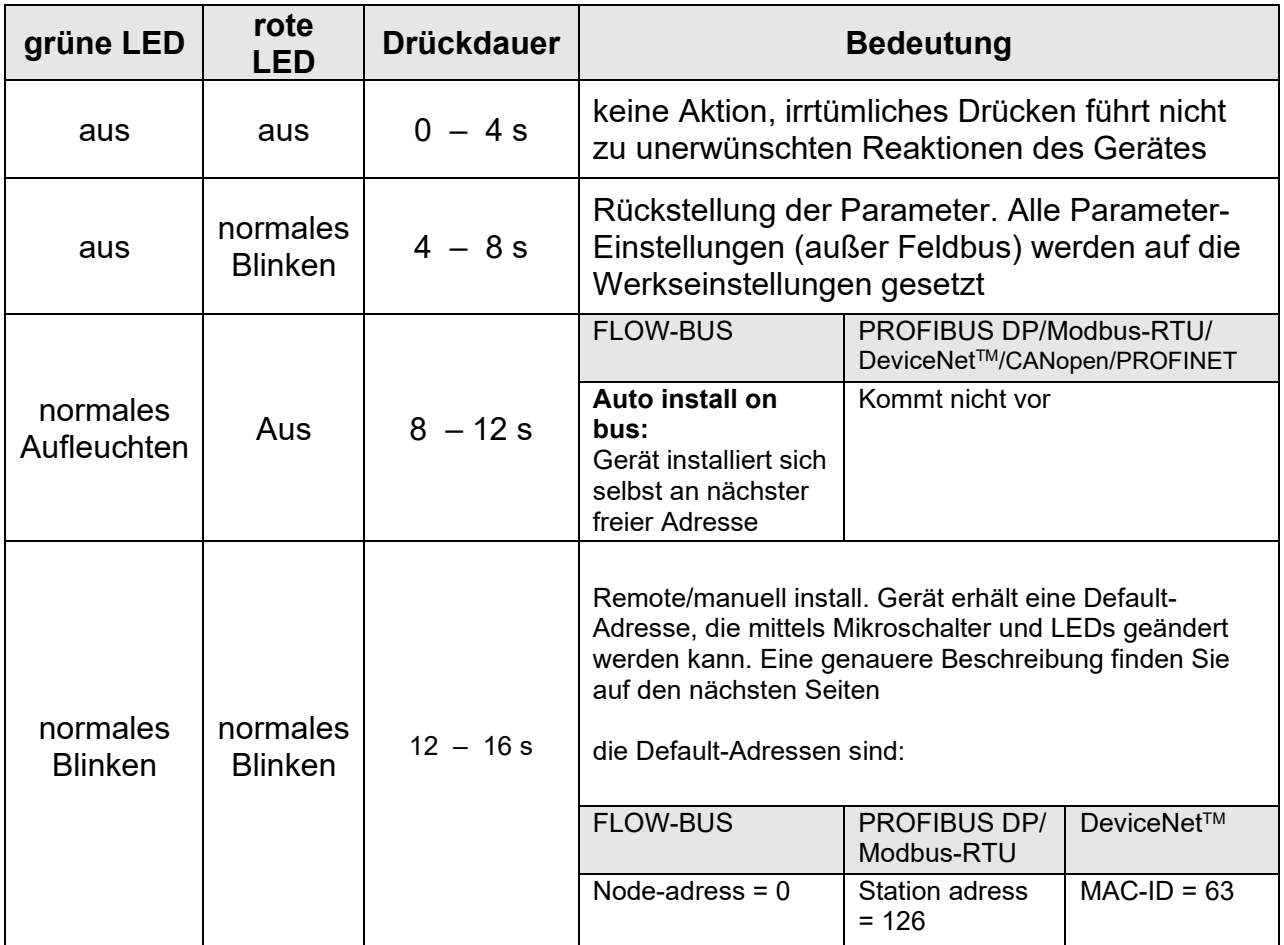

#### **Tabelle 4: LED-Anzeigevarianten bei Betätigung des Mikroschalters während des Hochfahrens des Gerätes**

#### **Hinweis: normal Aufleuchten = 0,2 s an / 0,2 s aus**

#### **Einstellen des Gerätes auf die Default-Installationsadresse/MAC-ID:**

Zuerst ist das Gerät in den "remote/manual install mode" zu versetzen. Dazu wird der Mikroschalter während des Hochfahrens gedrückt und erst losgelassen, wenn beide LEDs "normales Blinken" zeigen (Leuchtmuster: 0,2 s an / 0,2 s aus). Einzelheiten entnehmen Sie bitte auch *Tabelle 4*.

Beim Loslassen des Mikroschalters erhält das Gerät die "default installation address". Diese richtet sich nach dem jeweiligen Feldbus-System. Das Gerät kann nun abgeschaltet werden, andernfalls kehrt es nach 60 Sekunden automatisch zum "normal running/operation mode" zurück. Die Einstellung der Baudrate ändert sich durch diese Maßnahme nicht.

### **Anzeige von Bus-Adresse/MAC-ID und Baudrate:**

Kurzes dreimaliges Drücken des Mikroschalters im Abstand von max. 1 s im "normal running/operation mode" bringt das Gerät dazu, seine Bus-Adresse/MAC-ID und Baudrate zu signalisieren. Diese Signale bestehen aus Blinken. Die grüne LED blinkt die Zahl der Zehnerstelle, die rote LED die der Einerstelle der Bus-Adresse/MAC-ID. Zur Anzeige der eingestellten Baudrate blinken beide LEDs. Diese Blinkzeichen heißen "count-flashes" und haben das Leuchtmuster 0,5 s an / 0,5 s aus.

**Tabelle 5: LED-Signale für Busadresse/MAC-ID und Baudrate**

| grüne LED                                                                            | rote LED               | <b>Drückdauer</b> | <b>Bedeutung</b>                  |
|--------------------------------------------------------------------------------------|------------------------|-------------------|-----------------------------------|
| <b>Zahl der Blink-</b>                                                               | aus                    | 012s              | Zehnerstelle in Bus-Adresse/      |
| zeichen (012)                                                                        |                        | Maximum           | MAC-ID des Gerätes                |
| aus                                                                                  | <b>Zahl der Blink-</b> | 09s               | Einerstelle in Bus-Adresse/       |
|                                                                                      | zeichen $(09)$         | Maximum           | MAC-ID des Gerätes                |
| <b>Zahl der Blink-</b><br><b>Zahl der Blink-</b><br>zeichen (010)<br>zeichen $(010)$ |                        | 010 s<br>Maximum  | Baudraten-Einstellung des Gerätes |

### **Hinweis: Der Wert Null wird signalisiert durch eine Periode von 1 s aus = 0,5 s aus / 0,5 s aus**

Beispiele:

- bei Bus-Adresse /MAC-ID 35 blinkt die grüne LED 3 mal, die rote LED 5 mal
- bei Bus-Adresse /MAC-ID 20 blinkt die grüne LED 2 mal, die rote LED 0 mal
- bei Bus-Adresse /MAC-ID 3 blinkt die grüne LED 0 mal, die rote LED 3 mal
- bei Bus-Adresse/MAC-ID 126 blinkt die grüne LED 12 mal, die rote LED 6 mal

**Tabelle 6: Baudraten-Einstellungen bei den verschiedenen Feldbus-Systemen:**

| <b>FLOW-BUS</b>                               | <b>PROFIBUS DP</b>                                                                                                    | DeviceNet™                                      | <b>CANopen</b>                                                                                                    | <b>Modbus-RTU</b><br><b>Modbus ASCII</b>    | <b>EtherNet</b><br>basiert |
|-----------------------------------------------|----------------------------------------------------------------------------------------------------|-------------------------------------------------|----------------------------------------------------------------------------------------------------|---------------------------------------------|----------------------------|
| 0=187500 Baud<br>(nur eine feste<br>Baudrate) | 0=nicht gefunden<br>1=9600 Baud<br>2=19200 Baud<br>3=45450 Baud<br>4=93750 Baud<br>5=187500 Baud<br>6=500000 Baud<br>7=1500000 Baud<br>8=3000000 Baud<br>9=6000000 Baud<br>10=12000000 Baud | 1=125000 Baud<br>2=250000 Baud<br>3=500000 Baud | 1=1000000 Baud<br>2=800000 Baud<br>3=500000 Baud<br>4=250000 Baud<br>5=125000 Baud<br>6=50000 Baud<br>7=20000 Baud<br>8=10000 Baud | 1=9600 Baud<br>2=19200 Baud<br>3=38400 Baud | 1=100000000 Baud           |

Beispiele:

- zur Signalisierung einer PROFIBUS DP-Baudrate von 12000000 Baud blinken beide LEDs 10 mal
- zur Signalisierung einer DeviceNet TM-Baudrate von 250000 Baud blinken beide LEDs 2 mal

### **Ändern der Bus-Adresse/MAC-ID und Baudrate:**

Zuerst ist das Gerät in den "remote/manual install mode" zu versetzen. Innerhalb der nächsten 60 Sekunden besteht die Möglichkeit, die Bus-Adresse/MAC-ID des Gerätes zu ändern. Wird der Mikroschalter während dieser Zeit nicht gedrückt, fällt das Gerät in den normalen Betriebszustand ("normal running/operation mode") zurück.

Bei bestimmten Feldbus-Systemen ist es außerdem erforderlich, die Baudrate auszuwählen. Andere Feldbus-Systeme haben nur eine Baudrate oder die Baudraten-Einstellung des Masters wird automatisch übernommen. In diesen Fällen ist die Baudraten-Wahl nicht nötig und kann übergangen werden.

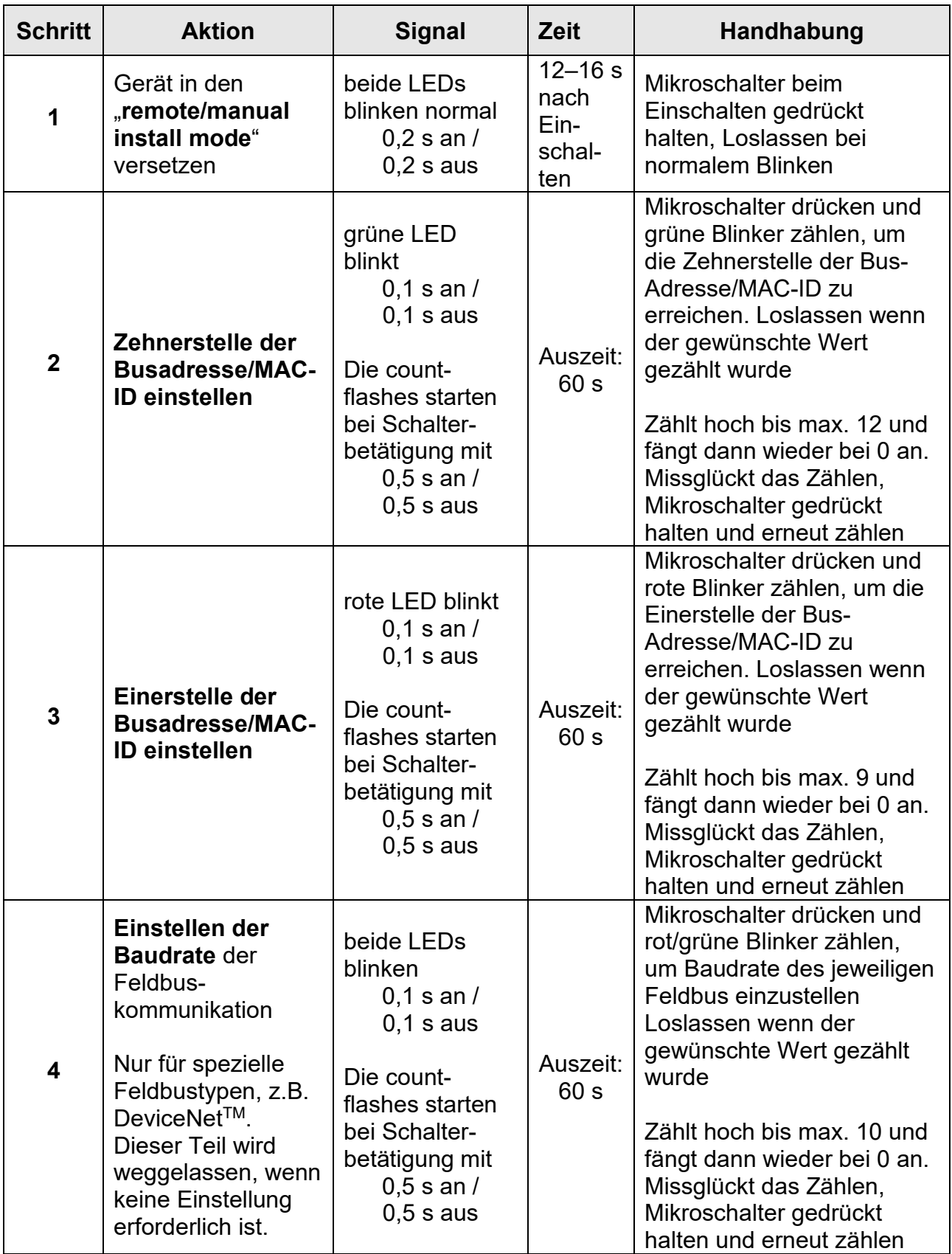

# **Tabelle 7: Vorgehensweise zum Ändern von Bus-Adresse/MAC-ID und Baudrate**

Das Gerät kehrt zurück zum "normal running/operation mode". Änderungen werden wirksam, wenn sie innerhalb der Auszeit (60 s) vorgenommen wurden.

Die aktuelle Einstellung von Bus-Adresse/MAC-ID und Baudrate kann durch dreimaliges kurzes Drücken des Mikroschalters im Abstand von max. 1 s überprüft werden. Details entnehmen Sie bitte *Tabelle 5*.

#### **Hinweis 1:**

Der Wert Null wird durch eine Periode von 1 s aus (0.5 s aus / 0.5 sec. aus) signalisiert. Wird der Wert Null gewünscht, Schalter kurz drücken und innerhalb 1 s wieder loslassen.

#### **Hinweis 2:**

Vor jeder Aktion mit Blinker-Zählung blinken die zur Zählung benutzten LED mit hoher Frequenz (Leuchtmuster: 0,1 s an / 0,1 s aus). Sobald der Mikroschalter gedrückt wird, setzt die Zählsequenz ein.

#### **Anzeige des Sollwertes/Regelmodus über die LEDs**

Für die Umschaltung zwischen den verschiedenen Einsatzfunktionen der digitalen Messgeräte oder Regler stehen mehrere Modi (Betriebsarten) zur Verfügung. Die Ausgangs-Signale (Sensor-Signale) stehen gleichzeitig an der analogen und an der Feldbus-Schnittstelle zur Verfügung.

Während sich das Gerät im Normalbetrieb befindet, kann der Regelmodus über Blinksequenzen der LEDs angezeigt werden, wenn der Mikroschalter 2 mal kurz hinter einander in Intervallen von max. 1 s gedrückt wird.

Für die Anzeige der Betriebsart blinkt die grüne LED die Zahl der Zehnerstelle und die rote LED die der Einerstelle der Bus-Adresse/MAC-ID. Zur Anzeige der eingestellten Baudrate blinken beide LEDs. Diese Blinkzeichen heißen "count-flashes" und haben das Leuchtmuster 0,5 s an / 0,5 s aus.

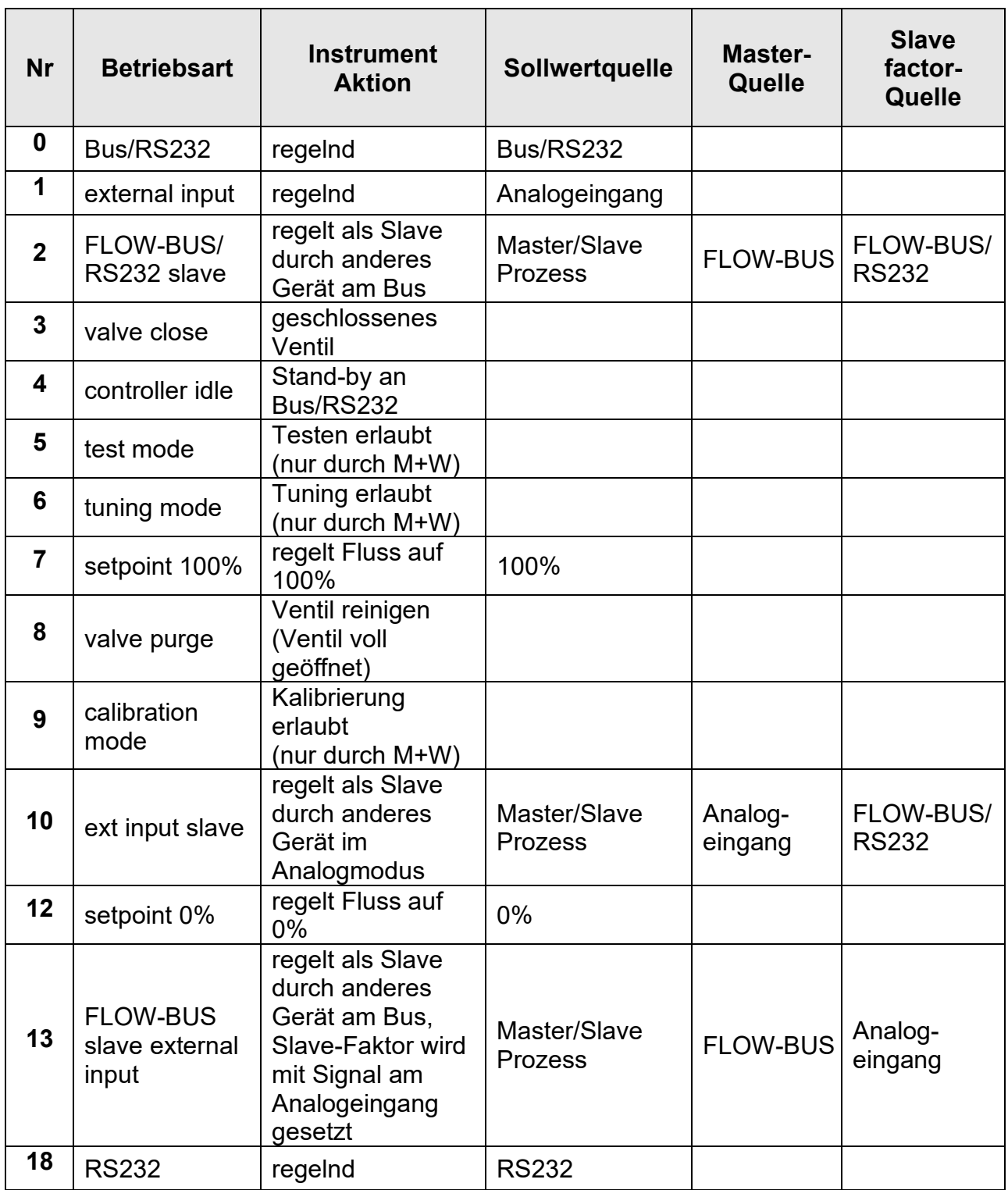

### **Tabelle 8: Überblick der Betriebsarten**

#### **Hinweis: Analogeingang = Pin 8 am DIN8-Stecker (für Details lesen Sie bitte Abschnitt 2.3.1) Bus = der zur Verfügung stehende Feldbus**

#### **Wechsel des Regelmodus**

Für die Umschaltung zwischen den verschiedenen Einsatzfunktionen der digitalen Messgeräte oder Regler stehen mehrere Modi (Betriebsarten) zur Verfügung. Die Ausgangs-Signale (Sensor-Signale) stehen gleichzeitig an der analogen und an der Feldbus-Schnittstelle zur Verfügung.

Um den Regelmodus eines Gerätes zu wechseln, drücken Sie bitte den Mikroschalter 4 mal kurz innerhalb 1 Sekunde während sich das Gerät im Normalmodus befindet. Sie können in den nächsten 60 s den Regelmodus ändern.

Für die Anzeige der Betriebsart blinkt die grüne LED die Zahl der Zehnerstelle und die rote LED die der Einerstelle der Bus-Adresse/MAC-ID. Zur Anzeige der eingestellten Baudrate blinken beide LEDs. Diese Blinkzeichen heißen "count-flashes" und haben das Leuchtmuster 0,5 s an / 0,5 s aus.

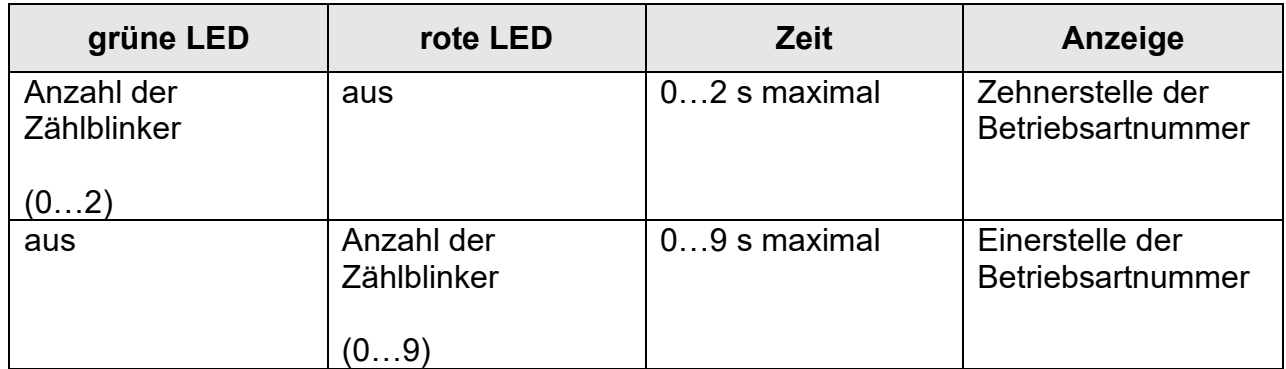

#### **Tabelle 9: LED Anzeige der Betriebsartnummer**

### **Hinweis: Der Wert Null wird durch eine periodische Auszeit angezeigt von 1 s aus (0,5 s aus / 0,5 s aus)**

| <b>Schritt</b> | <b>Aktion</b>                                                     | Anzeige                                                                                                    | <b>Zeit</b>     | <b>Bedienung</b>                                                                                                    |
|----------------|-------------------------------------------------------------------|----------------------------------------------------------------------------------------------------|-----------------|----------------------------------------------------------------------------------------------------|
| 1              | Einstellung<br>der Zehner-<br>stelle der<br>Regelmodus-<br>nummer | grüne LED<br>blinkt<br>$0,2$ s an /<br>$0,2$ s aus<br><b>Zählblinken</b><br>startet sobald<br>der<br>Mikroschalter<br>gedrückt wird:<br>$0,5$ s an /<br>$0,5$ s aus       | Auszeit<br>60 s | Drücken Sie den Mikroschalter<br>und zählen Sie die grünen<br>Zählblinker der Zehnerstelle der<br>Regelmodusnummer<br>Wenn der gewünschte Wert<br>erreicht ist, Mikroschalter lösen<br>Zählt maximal bis 2 und startet<br>erneut bei 0. Falls die Zählung<br>scheitert, halten Sie den<br>Mikroschalter gedrückt und starten<br>die Zählung erneut |
| $\mathbf 2$    | Einstellung<br>der Einer-<br>stelle der<br>Regelmodus-<br>nummer  | rote LED<br>blinkt<br>$0,2$ s an /<br>$0,2$ s aus<br><b>Zählblinken</b><br>startet sobald<br>der<br><b>Mikroschalter</b><br>gedrückt wird:<br>$0,5$ s an /<br>$0,5$ s aus | Auszeit<br>60 s | Drücken Sie den Mikroschalter<br>und zählen Sie die roten<br>Zählblinker der Einerstelle der<br>Regelmodusnummer<br>Wenn der gewünschte Wert<br>erreicht ist, Mikroschalter lösen<br>Zählt maximal bis 2 und startet<br>erneut bei 0. Falls die Zählung<br>scheitert, halten Sie den<br>Mikroschalter gedrückt und starten<br>die Zählung erneut   |

**Tabelle 10: Vorgehensweise für das Ändern des Regelmodus**

### **Hinweis 1:**

Der Wert Null wird mit einer periodischen Auszeit von 1 s aus (0,5 s aus + 0,5 s aus) angezeigt. Wenn der Wert Null gewünscht ist, drücken Sie den Schalter kurz und lassen ihn innerhalb von 1 Sekunde wieder los.

### **Hinweis 2:**

Vor jedem Aufrufen des Zähl- Blinkens blinkt die anzeigende LED (die LED´s) in einer höheren Frequenz (Periode: 0,1 s an + 0,1 s aus). Sobald die Taste gedrückt ist, erlischt die LED (oder beide LED´s) und die Zählsequenz startet.